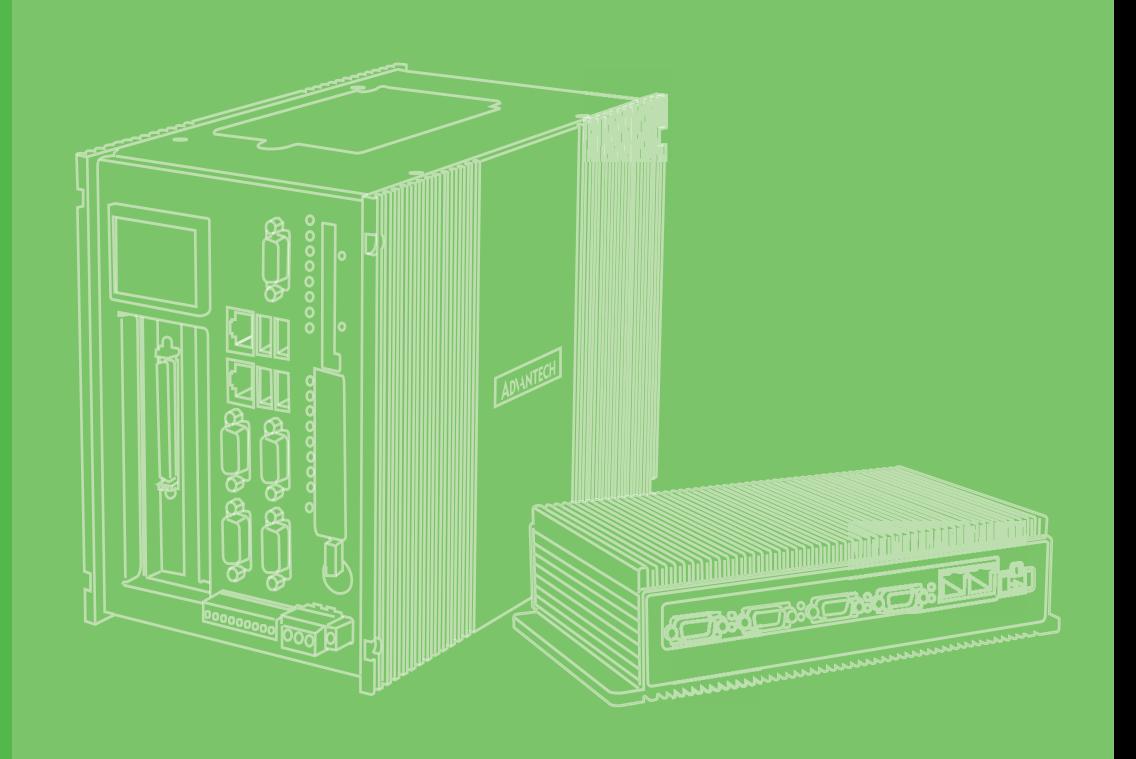

## **User Manual**

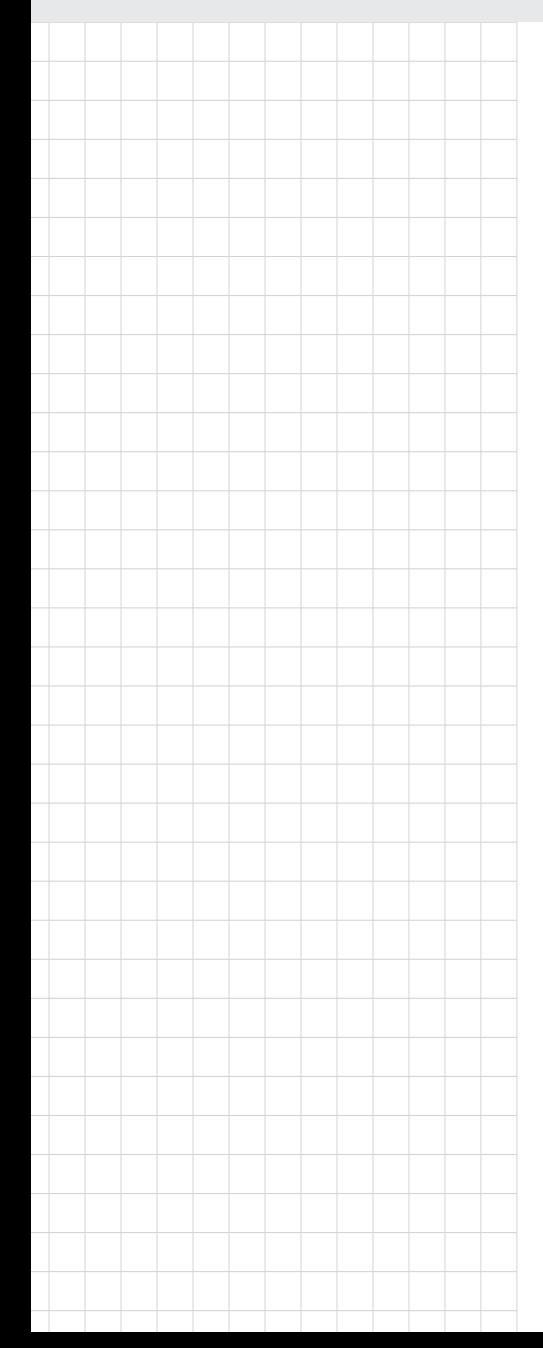

# **UNO-3200G Series** 電腦

**Intel® 6th Gen. CoreTM i Processors Embedded Automation PC, with 2 or 4 PCIe/ PCI Extension Slots**

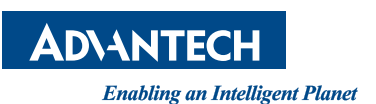

### **Copyright**

The documentation and the software included with this product are copyrighted 2022 by Advantech Co., Ltd. All rights are reserved. Advantech Co., Ltd. reserves the right to make improvements in the products described in this manual at any time without notice. No part of this manual may be reproduced, copied, translated or transmitted in any form or by any means without the prior written permission of Advantech Co., Ltd. Information provided in this manual is intended to be accurate and reliable. However, Advantech Co., Ltd. assumes no responsibility for its use, nor for any infringements of the rights of third parties, which may result from its use.

### **Acknowledgements**

Intel® is trademarks of Intel Corporation.

Microsoft Windows and MS-DOS are registered trademarks of Microsoft Corp.

C&T is a trademark of Chips and Technologies, Inc.

All other product names or trademarks are properties of their respective owners.

#### **Support**

For more information on this and other Advantech products, please visit our websites at: http://www.advantech.com

For technical support and service, please visit our support website at:

http://support.advantech.com/

This manual applies to the below model which is abbreviated as UNO-3200G series products in this article.

\*Model number: UNO-3283G UNO-3285G

> PN: 2003U32003 Edition 3 Printed in Taiwan May 2022

\*Part number:

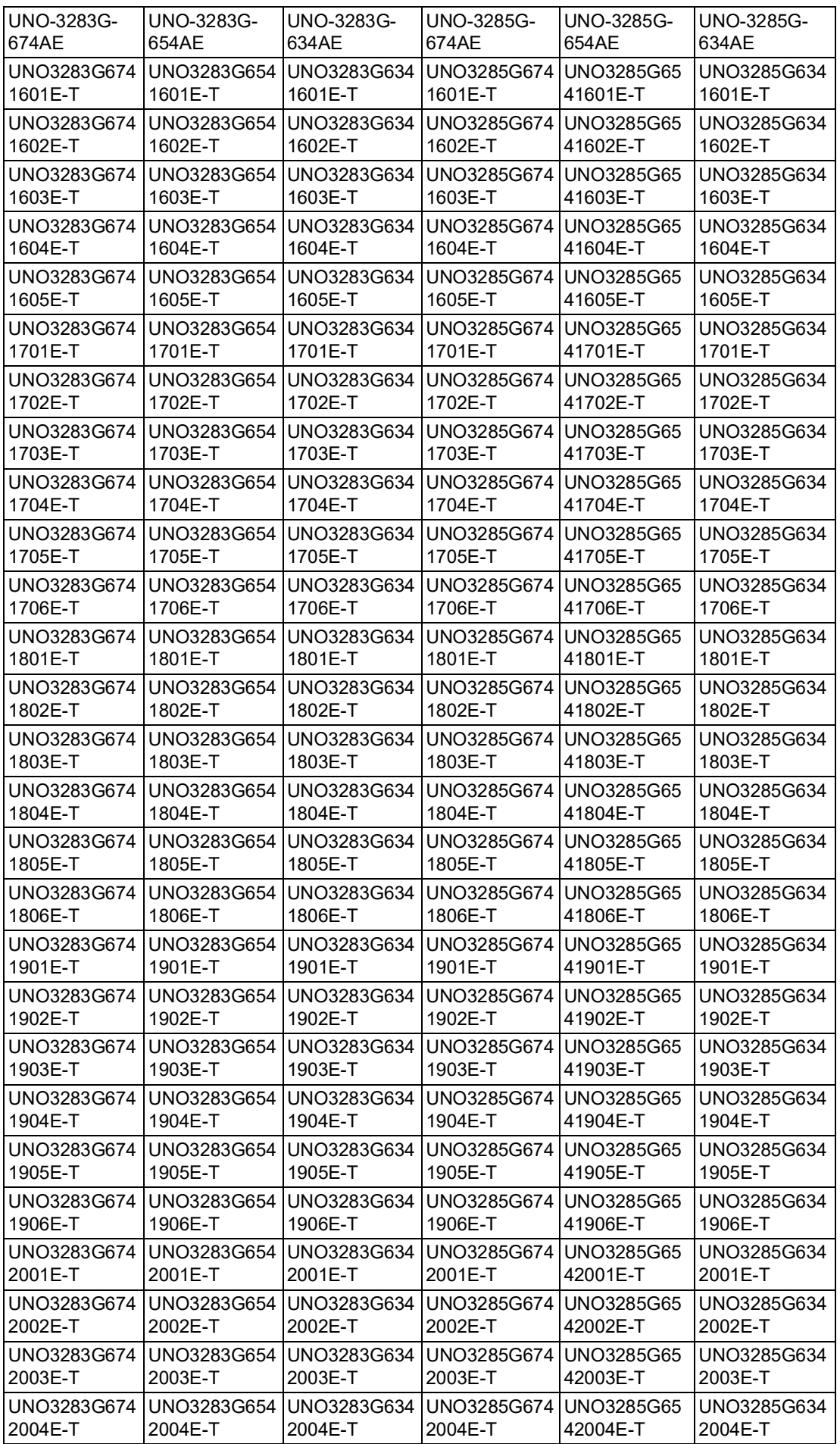

### **Product Warranty (2 years)**

Advantech warrants to you, the original purchaser, that each of its products will be free from defects in materials and workmanship for two years from the date of purchase.

This warranty does not apply to any products which have been repaired or altered by persons other than repair personnel authorized by Advantech, or which have been subject to misuse, abuse, accident or improper installation. Advantech assumes no liability under the terms of this warranty as a consequence of such events.

Because of Advantech's high quality-control standards and rigorous testing, most of our customers never need to use our repair service. If an Advantech product is defective, it will be repaired or replaced at no charge during the warranty period. For outof-warranty repairs, you will be billed according to the cost of replacement materials, service time and freight. Please consult your dealer for more details.

If you think you have a defective product, follow these steps:

- 1. Collect all the information about the problem encountered. (For example, CPU speed, Advantech products used, other hardware and software used, etc.) Note anything abnormal and list any onscreen messages you get when the problem occurs.
- 2. Call your dealer and describe the problem. Please have your manual, product, and any helpful information readily available.
- 3. If your product is diagnosed as defective, obtain an RMA (return merchandize authorization) number from your dealer. This allows us to process your return more quickly.
- 4. Carefully pack the defective product, a fully-completed Repair and Replacement Order Card and a photocopy proof of purchase date (such as your sales receipt) in a shippable container. A product returned without proof of the purchase date is not eligible for warranty service.
- 5. Write the RMA number visibly on the outside of the package and ship it prepaid to your dealer.

### **Declaration of Conformity**

#### **CE**

This product has passed the CE test for environmental specifications when shielded cables are used for external wiring. We recommend the use of shielded cables. This kind of cable is available from Advantech. Please contact your local supplier for ordering information.

#### **FCC Class A**

Note: This equipment has been tested and found to comply with the limits for a Class A digital device, pursuant to part 15 of the FCC Rules. These limits are designed to provide reasonable protection against harmful interference when the equipment is operated in a commercial environment. This equipment generates, uses, and can radiate radio frequency energy and, if not installed and used in accordance with the instruction manual, may cause harmful interference to radio communications. Operation of this equipment in a residential area is likely to cause harmful interference in which case the user will be required to correct the interference at his own expense.

警告使用者:這是甲類資訊產品,在居住的環境中使用時, 可能會造成射頻干擾,在 這種情況下,使用者會被要求採取某些適當對策。

### **Technical Support and Assistance**

- 1. Visit the Advantech web site at http://support.advantech.com where you can find the latest information about the product.
- 2. Contact your distributor, sales representative, or Advantech's customer service center for technical support if you need additional assistance. Please have the following information ready before you call:
	- Product name and serial number
	- Description of your peripheral attachments
	- Description of your software (operating system, version, application software, etc.)
	- A complete description of the problem
	- The exact wording of any error messages

### **Safety Precaution - Static Electricity**

Follow these simple precautions to protect yourself from harm and the products from damage.

- $\blacksquare$  To avoid electrical shock, always disconnect the power from your PC chassis before you work on it. Don't touch any components on the CPU card or other cards while the PC is on.
- Disconnect power before making any configuration changes. The sudden rush of power as you connect a jumper or install a card may damage sensitive electronic components.

### **Safety Instructions**

- 1. Read these safety instructions carefully.
- 2. Keep this User Manual for later reference.
- 3. Disconnect this equipment from any AC outlet before cleaning. Use a damp cloth. Do not use liquid or spray detergents for cleaning.
- 4. For plug-in equipment, the power outlet socket must be located near the equipment and must be easily accessible.
- 5. Keep this equipment away from humidity.
- 6. Put this equipment on a reliable surface during installation. Dropping it or letting it fall may cause damage.
- 7. The openings on the enclosure are for air convection. Protect the equipment from overheating. DO NOT COVER THE OPENINGS.
- 8. Make sure the voltage of the power source is correct before connecting the equipment to the power outlet. By means of power cord connected to a socketoutlet with earthing connection.
- 9. Position the power cord so that people cannot step on it. Do not place anything over the power cord.
- 10. All cautions and warnings on the equipment should be noted.
- 11. If the equipment is not used for a long time, disconnect it from the power source to avoid damage by transient overvoltage.
- 12. Never pour any liquid into an opening. This may cause fire or electrical shock.
- 13. Never open the equipment. For safety reasons, the equipment should be opened only by qualified service personnel.
- 14. If one of the following situations arises, get the equipment checked by service personnel:
- The power cord or plug is damaged.
- $\blacksquare$  Liquid has penetrated into the equipment.
- $\blacksquare$  The equipment has been exposed to moisture.
- $\blacksquare$  The equipment does not work well, or you cannot get it to work according to the user's manual.
- $\blacksquare$  The equipment has been dropped and damaged.
- $\blacksquare$  The equipment has obvious signs of breakage.
- 15. DO NOT LEAVE THIS EQUIPMENT IN AN ENVIRONMENT WHERE THE STORAGE TEMPERATURE MAY GO BELOW -20° C (-4° F) OR ABOVE 60° C (140° F). THIS COULD DAMAGE THE EQUIPMENT. THE EQUIPMENT SHOULD BE IN A CONTROLLED ENVIRONMENT.
- 16. CAUTION: DANGER OF EXPLOSION IF BATTERY IS INCORRECTLY REPLACED. REPLACE ONLY WITH THE SAME OR EQUIVALENT TYPE RECOMMENDED BY THE MANUFACTURER, DISCARD USED BATTERIES ACCORDING TO THE MANUFACTURER'S INSTRUCTIONS.
- 17. The sound pressure level at the operator's position according to IEC 704-1:1982 is no more than 70 dB (A).
- 18. This product is intended to be supplied by an UL certified power supply or dc source suitable for use at Tma 45degree C min. and output is rated 12-36Vdc, 10-3.3A, if need further assistance, please contact Advantech for further information.

Caution: The earthing wire of the protective bonding conductor shall be green-andyellow, 18AWG/0.75mm2 minimum.

DISCLAIMER: This set of instructions is given according to IEC 704-1. Advantech disclaims all responsibility for the accuracy of any statements contained herein.

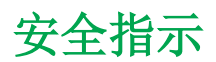

- 1. 請仔細閱讀此安全操作說明。
- 2. 請妥善保存此用戶手冊供日後參考。
- 3. 用濕抹布清洗設備前,請確認拔除電源線。請勿使用液體或夫污噴霧劑清洗設 備。
- 4. 對於使用電源線的設備,設備周圍必須有容易接觸到的電源插座。
- 5. 請勿在潮濕環境中試用設備。
- 6. 請在安裝前確保設備放置在可靠的平面上,意外摔落可能會導致設備損壞。
- 7. 設備機殼的開孔適用於空氣對,從而防止設備過熱。請勿覆蓋開孔。
- 8. 當您連接設備到電源插座前,請確認電源插座的電壓符合要求。
- 9. 請將電源線佈置在人們不易絆倒的位置,請勿在電源線上覆蓋任何雜物。
- 10. 請注意設備上所有的警告標示。
- 11. 如果長時間不使用設備,請拔除與電源插座的連結,避免設備被超標的電壓波動 損壞。
- 12. 請勿讓任何液體流入通風口,以免引起火灾或短路。
- 13. 請勿自行打開設備。為了確保您的安全,請透過經認證的工程師來打開設備。
- 14. 如遇下列情况,請由專業人員維修:
- 電源線或插頭損壞:
- 設備內部有液體流入;
- 設備曾暴露在過度潮濕環境中使用:
- 設備無法正常工作, 或您無法透過用戶手冊來正常工作;
- 設備摔落或損壞:
- 設備有明顯外觀損:
- 15. 請勿將設備放置在超出建議溫度範圍的環境,即不要低於 ‐20 ℃ (‐4 ℉) 或高於 60 ℃ (140 ℉),否則可能會造成設備損壞。
- 16. 注意:若電池更換不正確,將有爆炸危險。因此,只可以使用製造商推薦的同一 種或者同等型號的電池進行替換。請按照製造商的指示處理舊電池。
- 17. 本產品於國內裝置使用時,其電源僅限使用機架電源模組所提供直流電源輸入, 不得使用交流電源及附加其他電源轉換裝置提供電源,其電源輸入電壓及電流請 依說明書規定使用。
- 18. 根據 IEC 704‐1:1982 規定,操作員所在位置音量不可高於 70 分貝。
- 19. 限制區域:請勿將設備安裝於限制區域使用。
- 20. 免責聲明:請安全訓示符合 IEC 704‐1 要求。研華公司對其內容之準確性不承 擔任何法律責任。

### **RoHS Claim**

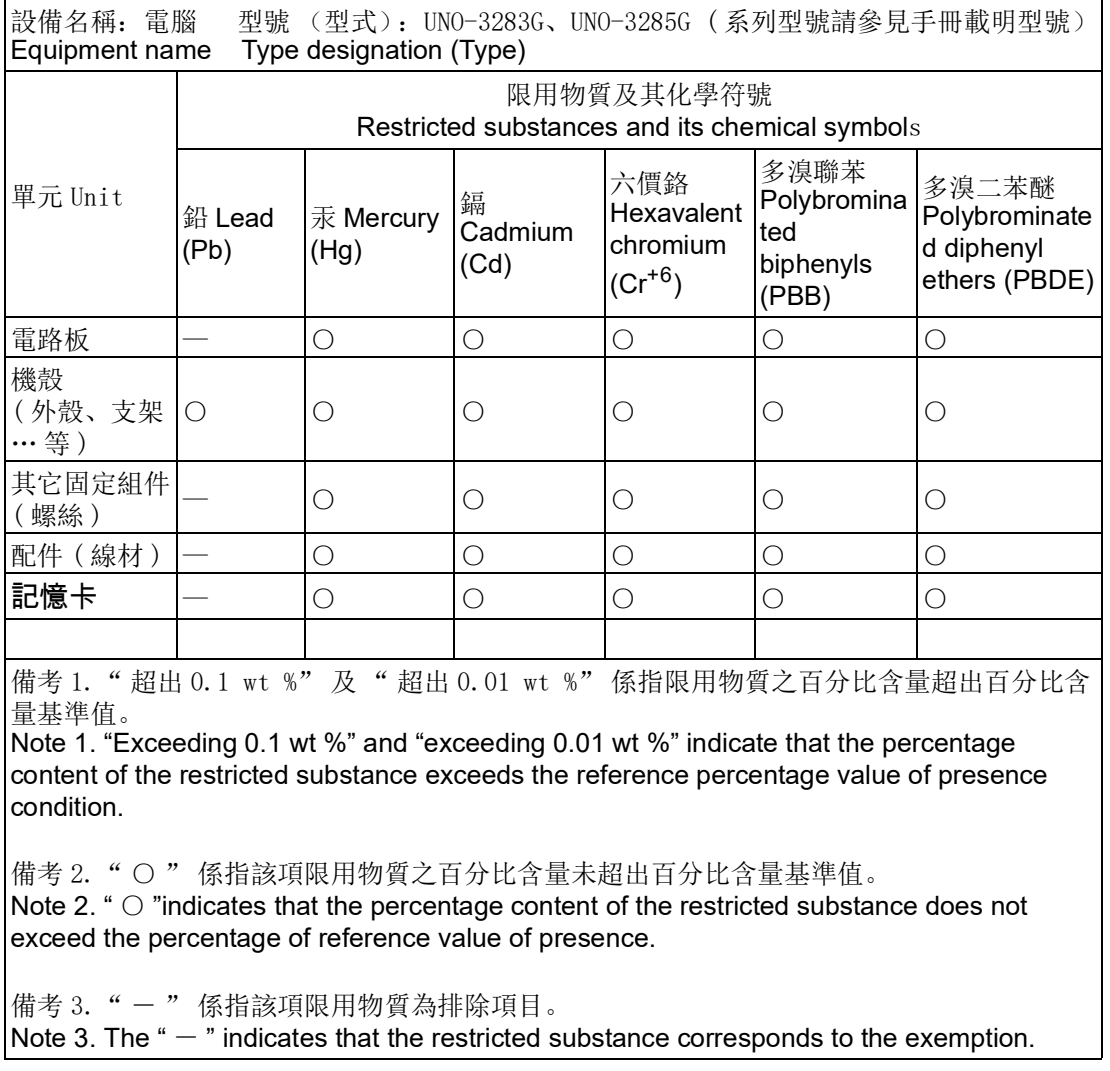

# **Contents**

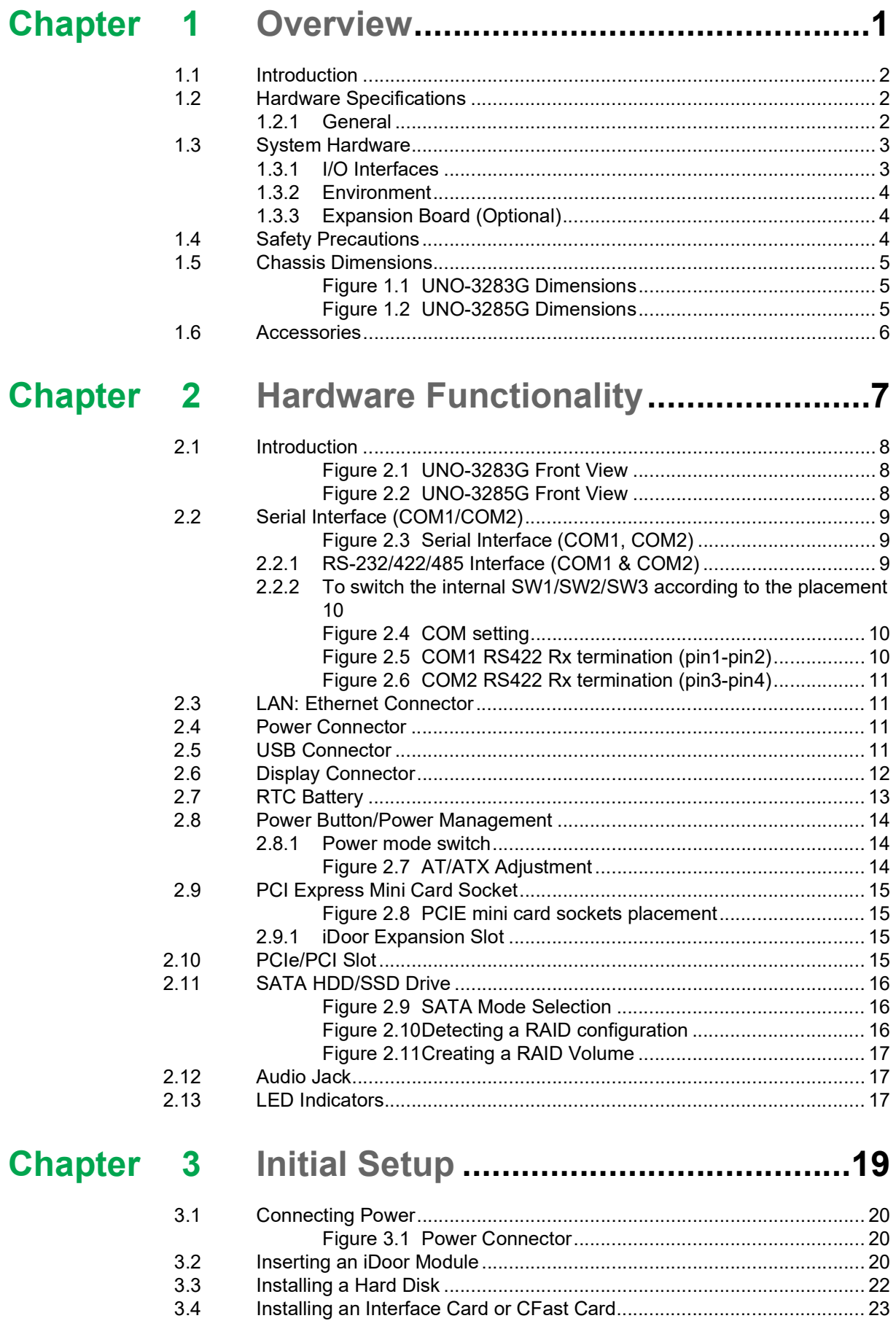

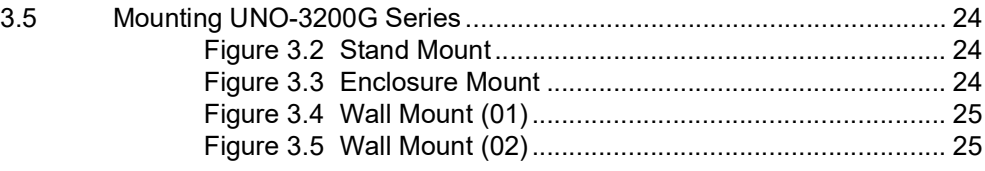

### **[Appendix](#page-36-0) A System Settings and Pin Assignments 27**

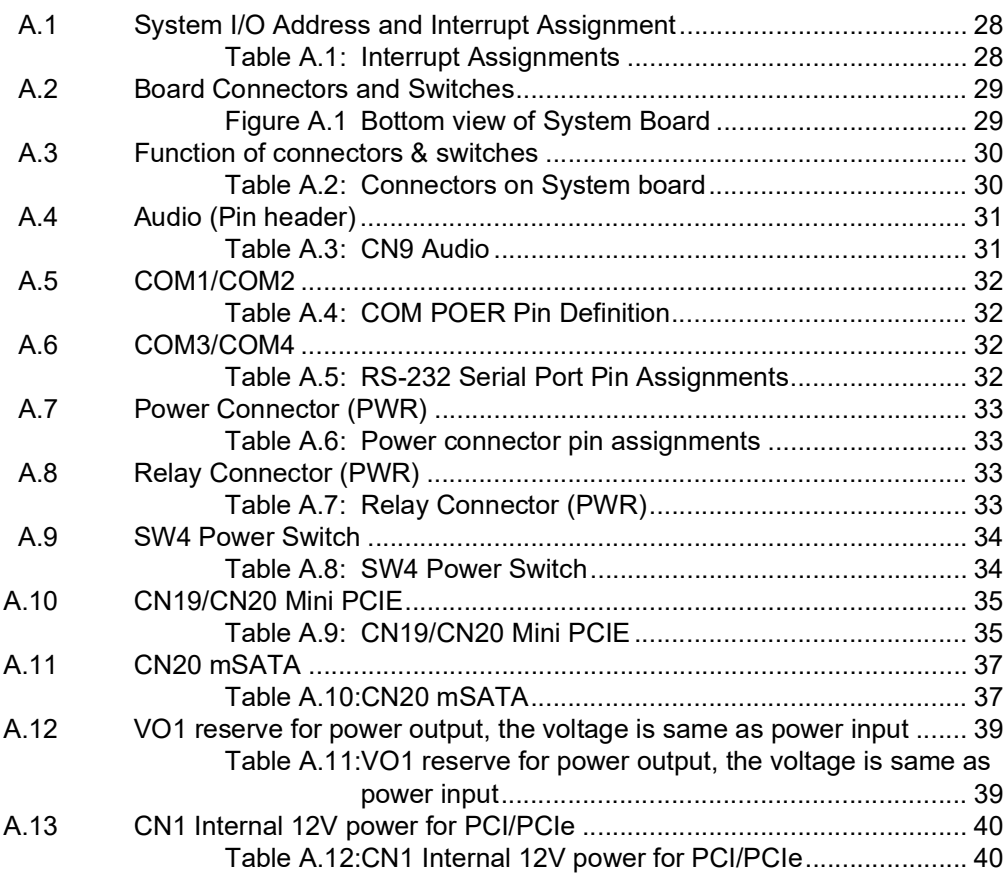

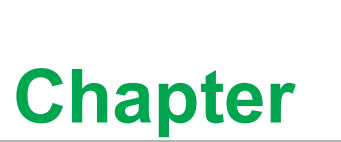

### <span id="page-10-0"></span>**1Overview**

**This chapter provides an overview of UNO-3200G series' specifications. Sections include: Introduction Hardware specification Safety precautions**

- **Chassis dimensions**
- **Accessories**

### <span id="page-11-0"></span>**1.1 Introduction**

UNO-3200G models are high-performance automation computers configured with high-performance Intel Gen.6 Core i processors, which gives users maximum flexibility. They offer two displays, six USB 3.0 ports, two mPCIe sockets, and expansion via PCIe/PCI slots and iDoor expansion, iDoor technology supports automation feature extensions such as industry Fieldbus communication, POE, COM & Digital I/O. The UNO-3200G has a variety of convenient designs, captive thumb screws, dual hot-Swappable HDD/SSD slots, and exchangeable RTC battery that can facilitate maintenance work, and prevent unstable conditions like power drops.

### <span id="page-11-1"></span>**1.2 Hardware Specifications**

#### <span id="page-11-2"></span>**1.2.1 General**

- **Certification:** 
	- CE, FCC, UL, CCC, BSMI
- **Dimensions (W×D×H):** 
	- UNO-3283G: 142 x 238 x 177 mm (5.6'' x 9.3'' x 6.9'')
	- UNO-3285G: 182 x 238 x 177 mm (7.2" x 9.3" x 6.9")
- **Mounting:** Wall mount, Stand mount, Enclosure mount
- **Power Consumption:** 30 W (Typical, no card added)
- **Power Requirements:** 12Vdc-36Vdc, support AT/ATX power mode BIOS AT simulation mode (support system reboot automatically after power recovery)
- **Weight:** 4.5 kg
- **OS Support:** Windows7/8, WES7, Win10 Enterprise LTSB, AdvLinuxTu
- **System Design: Fanless**

### <span id="page-12-0"></span>**1.3 System Hardware**

- **CPU:** 
	- UNO-3283G-674AE: Intel Core® i7-6822EQ (8M Cache, 2.0GHz)
	- UNO-3283G-654AE: Intel Core® i5-6442EQ (6M Cache, 1.9GHz)
	- UNO-3283G-634AE: Intel Core® i3-6102E (3M Cache, 1.9GHz)
	- UNO-3285G-674AE: Intel Core® i7-6822EQ (8M Cache, 2.0GHz)
	- UNO-3285G-654AE: Intel Core® i5-6442EQ (6M Cache, 1.9GHz)
	- UNO-3285G-634AE: Intel Core® i3-6102E (3M Cache, 1.9GHz)
- **Memory: 8G DDR4 built-in**
- **Indicators:** LEDs for Power, Battery, HDD, COM (Tx/Rx)
- Storage: 2 × 2.5" SATA HDD/SSD bays, support 9.5mm height & SATA Gen3.0, 1 x mSATA slot, 1 x CFast slot
- **Watchdog Timer:** 256 levels time interval, programmable from 0 to 255 sec
- **Expansion Slots:** 
	- UNO-3283G: 2 Full-size mPCIe, 1 x PCIex16, 1 x PCI (Optional by project: 2 x PCIex8 or 2 x PCI)
	- UNO-3285G: 2 Full-size mPCIe,
		- 2 x PCIex8, 2 x PCI (Optional by project: 4 x PCI)
- PCIE max speed is 5 GB; PCI max speed is 66MHz; system can provide typical 10W for each PCI/PCIE slot, Max 20W for single slot condition:

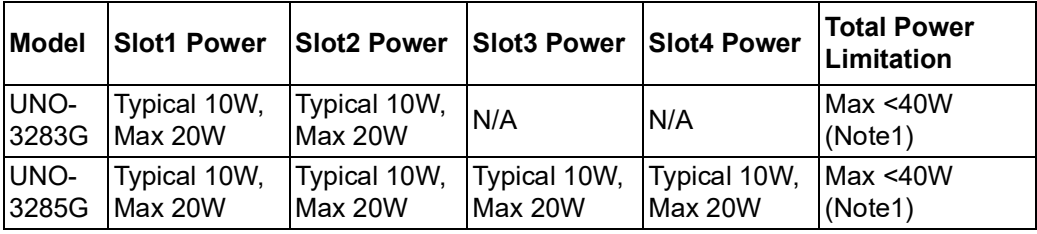

■ Each PCI/PCIE slot can support below power rail:

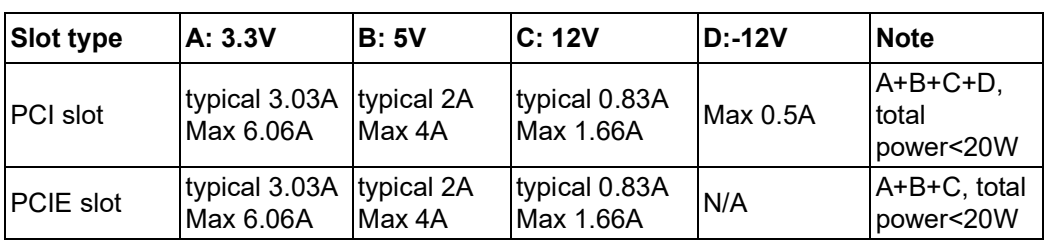

 $\mathbb{R}$ 

*Note! Total power consumption combined on PCI and PCIe slots should be less than 40 Watt.*

#### <span id="page-12-1"></span>**1.3.1 I/O Interfaces**

- **Serial Ports:** 2 x RS-232/422/485, DB9, auto flow control, 50 ~ 115.2 kbps
- LAN Ports: 2 x RJ45, 10/100/1000 Mbps IEEE 802.3u 1000Base-T Fast Ethernet
- **USB Ports: 6 x USB 3.0 Ports**
- **Displays:** 1 x HDMI, supports 1920 x 1080 @ 24 Hz 24 bpp; 1 x DVI-I, supports 1920 x 1080 @ 60 Hz 24 bpp & 2 independent displays
- **Power Connector:** 1 x 3 pin, terminal block

#### <span id="page-13-0"></span>**1.3.2 Environment**

- **Relative Humidity:** 95% @40°C (Non-condensing)
- **Operating Temperature:** -20 ~ 60°C (-4 ~ 140°F) @ 5 ~ 85% RH with 0.7m/s airflow (Safety certification: -20  $\sim$  45°C (-4  $\sim$  113°F))
- Storage Temperature: 40 ~ 85°C (-104 ~ 185°F)
- **Nock Protection:** 
	- IEC 60068-2-27
	- $-50$  G, half sine, 11 ms
- **WEDER** Vibration Protection:
	- IEC 60068-2-64 (Random 1 Oct./min, 1hr/axis.)
	- $-1.5$  Grms @  $5 \sim 500$  Hz with HDD
	- $-4$ Grms @  $5 \sim 500$  Hz with SSD

#### <span id="page-13-1"></span>**1.3.3 Expansion Board (Optional)**

- **UNO-3283G:** 
	- 1x PCIex16, 1 x PCI slots
	- 2x PCIex8 slots
	- 2x PCI slots
- **UNO-3285G:**
	- 2x PCIex8, 2x PCI slots
	- $-4x$  PCI slots.

### <span id="page-13-2"></span>**1.4 Safety Precautions**

The following sections tell how to make each connection. In most cases, you will simply need to connect a standard cable.

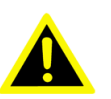

*Warning! Always disconnect the power cord from your chassis whenever you are working on it. Do not connect while the power is on. A sudden rush of power can damage sensitive electronic components. Only experienced electronics personnel should open the chassis.*

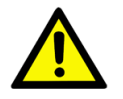

*Caution! Always ground yourself to remove any static electric charge before touching UNO-3200G series. Modern electronic devices are very sensitive to static electric charges. Use a grounding wrist strap at all times. Place all electronic components on a static-dissipative surface or in a static-shielded bag.*

 $\bigcirc$  $\overline{\phantom{0}}$  $\overline{\omega}$ **p**te  $\overline{\phantom{a}}$  $\overline{\phantom{a}}$ O  $\,<$  $\overline{O}$ rvie  $\leq$ 

### <span id="page-14-0"></span>**1.5 Chassis Dimensions**

<span id="page-14-2"></span><span id="page-14-1"></span>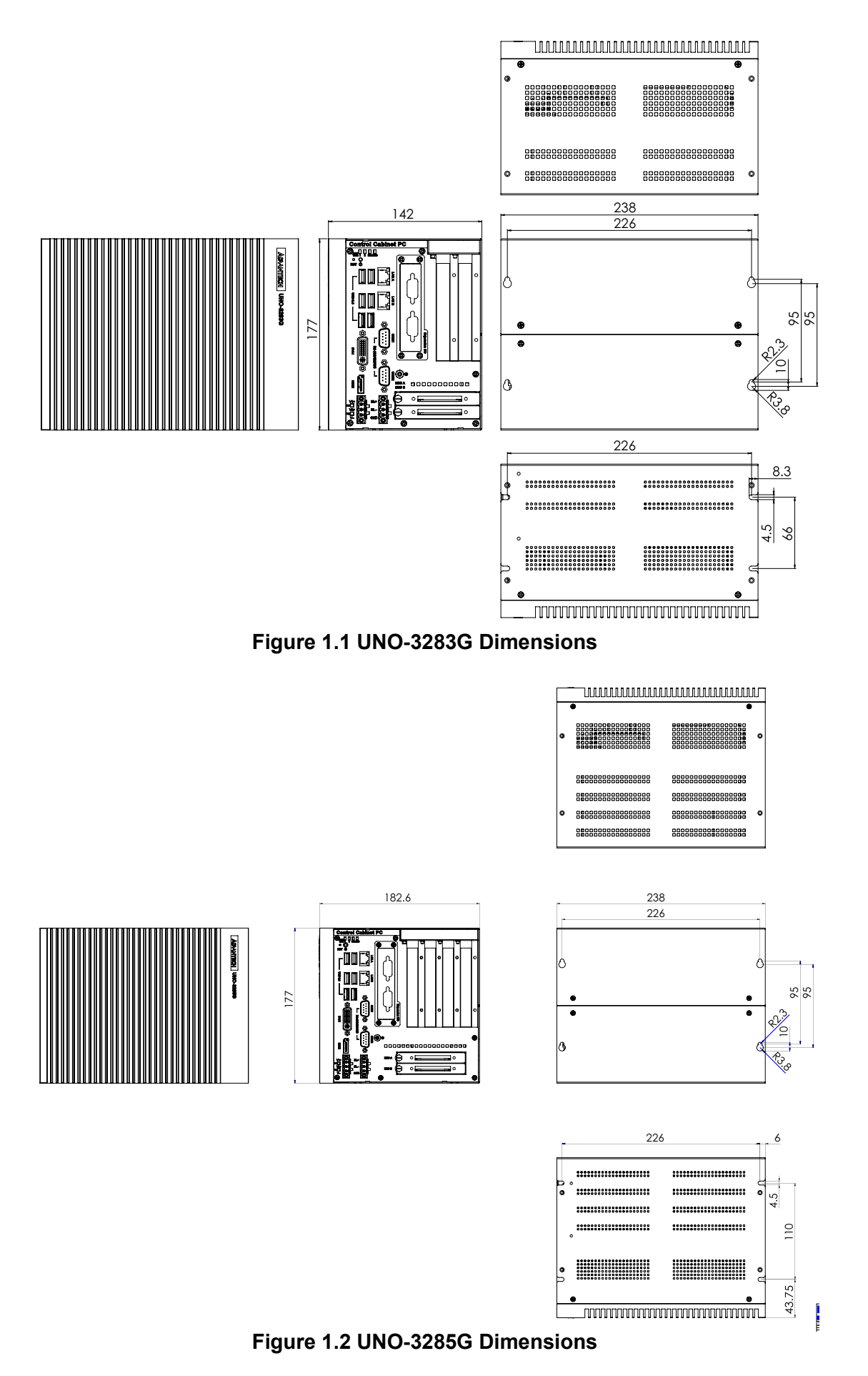

### <span id="page-15-0"></span>**1.6 Accessories**

Please refer to the below accessories list for UNO-3200G series.

- $\blacksquare$  2 × 3-pin plug-in block for power wiring & relay control
- $\blacksquare$  1 × Warranty card
- 1 × UNO series driver &utility DVD-ROM
- $\blacksquare$  1 × DVI- VGA connector
- $\blacksquare$  2 x Wall mount kit
- 12 x M3\*5L screws for fastening wall mount kit and HDD/SSD
- 4 x screws for fastening mPCIe modules
- **English Quick Start Guide**
- Simplified Chinese manual

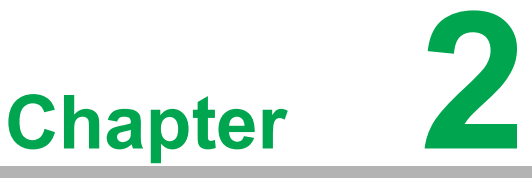

### <span id="page-16-0"></span>**2Hardware Functionality**

**This chapter shows how to setup UNO-3200G series' hardware functions, including connecting peripherals, setting switches and indicators.**

**Sections include:**

- **Peripherals**
- **RS-232/422/485 Interface**
- **LAN / Ethernet Connector**
- Power Connector
- **Mini PCIe Socket**
- **Audio Connector**
- **USB Connector**
- **DVI-I/HDMI Display Connector**

### <span id="page-17-0"></span>**2.1 Introduction**

The following figures show the interfaces of UNO-3200G and detailed information for each peripheral.

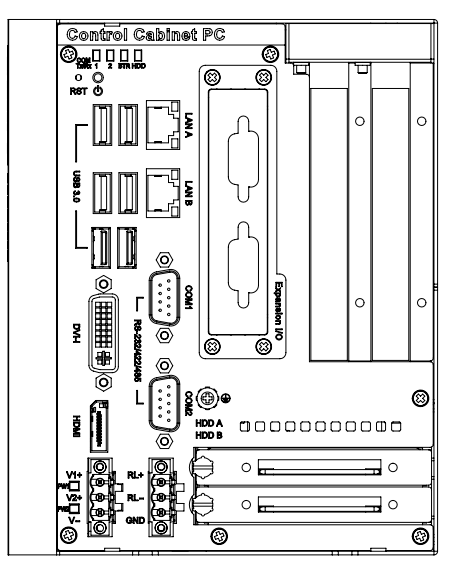

**Figure 2.1 UNO-3283G Front View**

<span id="page-17-1"></span>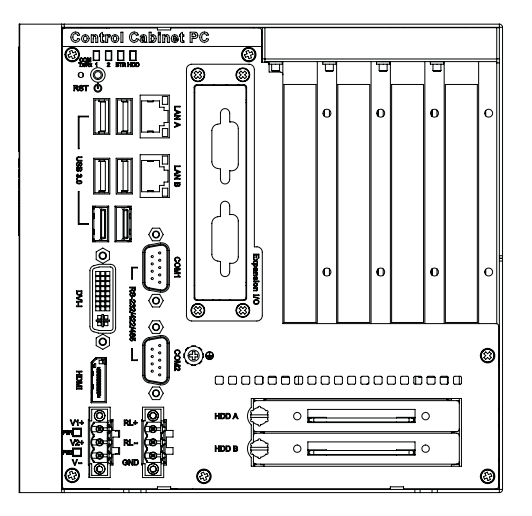

<span id="page-17-2"></span>**Figure 2.2 UNO-3285G Front View**

### <span id="page-18-0"></span>**2.2 Serial Interface (COM1/COM2)**

UNO-3283G/3285G series offer two standard RS-232/422/485 serial communication interface ports:

The IRQ and I/O address of serial ports are listed as below.

COM1 (Pin header CN3)

COM2 (Pin header CN4)

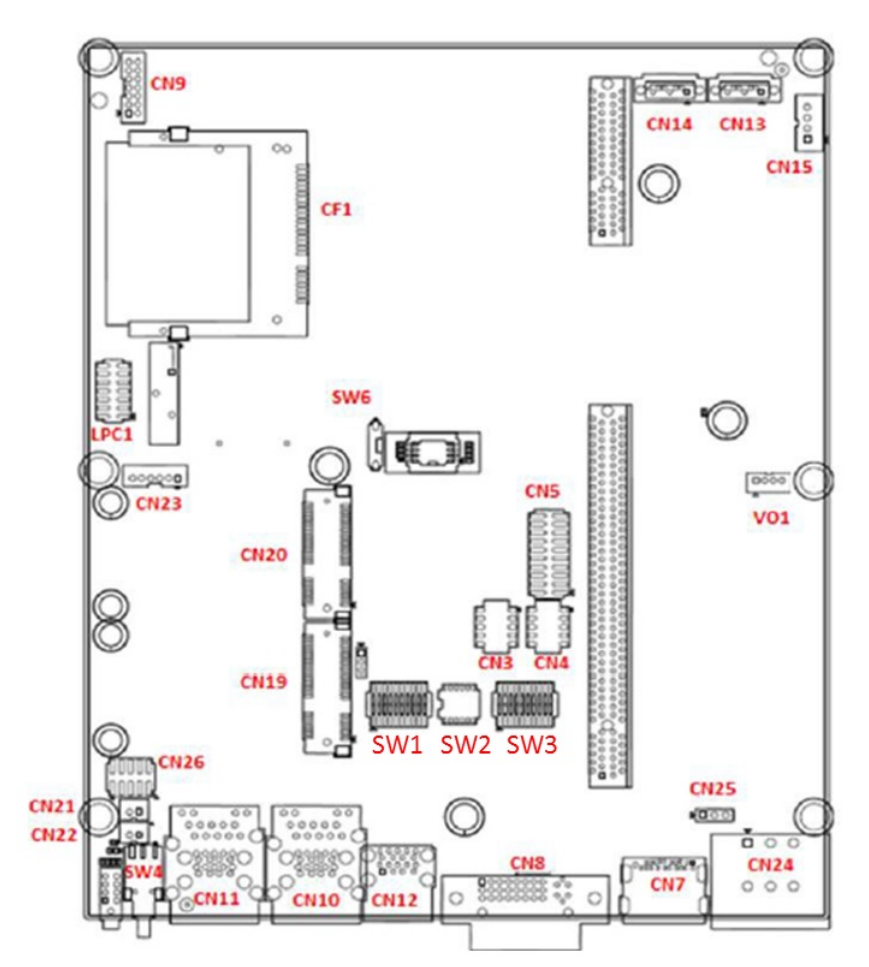

**Figure 2.3 Serial Interface (COM1, COM2)**

### <span id="page-18-2"></span>**2.2.1 RS-232/422/485 Interface (COM1 & COM2)**

<span id="page-18-1"></span>UNO-3200G series offers two serial communication interface port.

- SW1 for COM1(RS-232/422/485) switch
- SW2 for RS485/422 receiver termination setting
- SW3 for COM2(RS-232/422/485) switch

The COM ports default setting is RS422 slave mode. It can also be switched to RS232 mode manually.

In RS-422/485 mode, the UNO-3200G series automatically detects signals to match RS-422 or RS-485 networks.

In RS-485 mode, the UNO-3200G series automatically detects the direction of incoming data and switches its transmission direction accordingly. So no handshaking signal (e.g. RTS signal) is necessary. This lets you conveniently build an RS-485 network with just two wires. More importantly, application software previously written for half duplex RS-232 environments can be maintained without modification.

### <span id="page-19-0"></span>**2.2.2 To switch the internal SW1/SW2/SW3 according to the placement**

#### ■ SW1: COM1 RS232/422/485 mode setting SW3: COM2 RS232/422/485 mode setting

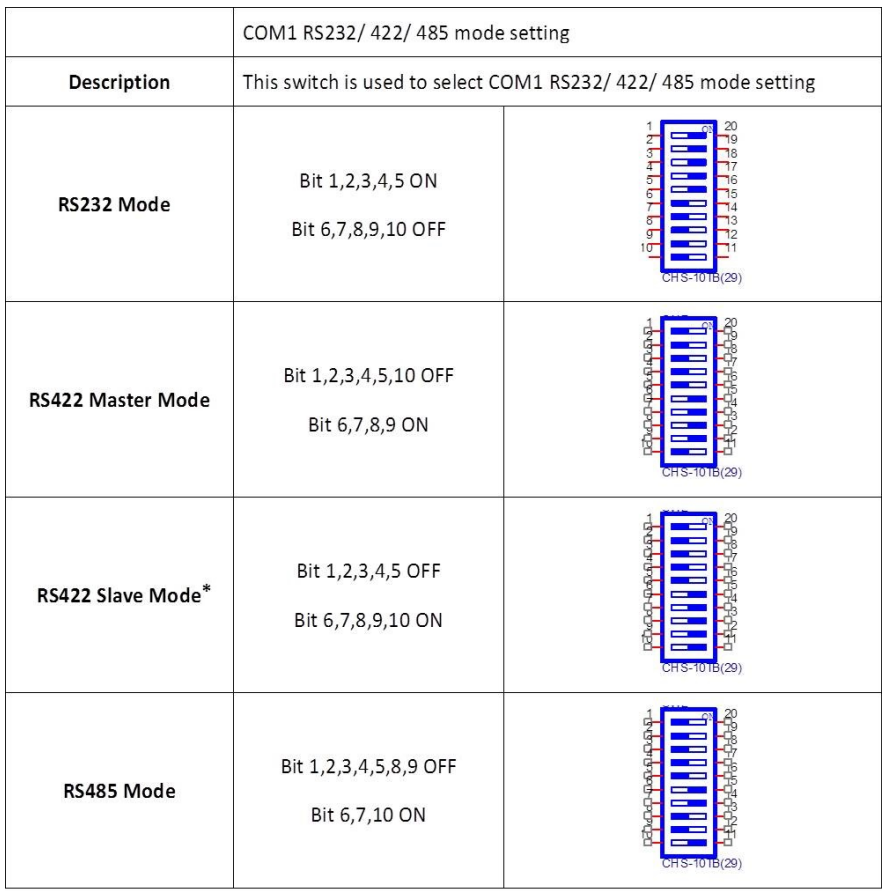

#### **Figure 2.4 COM setting**

<span id="page-19-1"></span>■ SW2: COM1 RS422 Rx termination (pin1-pin2)

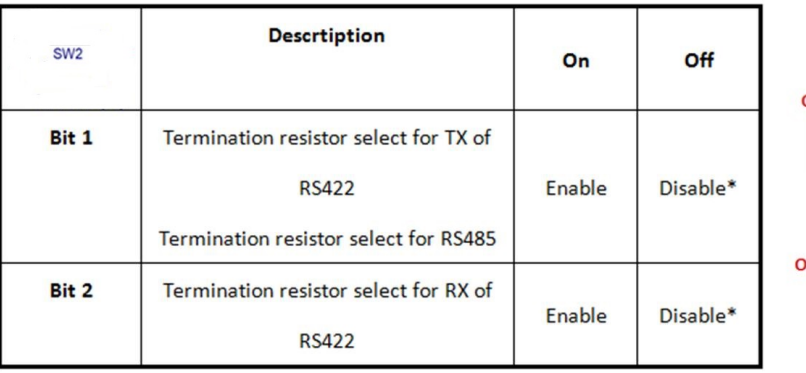

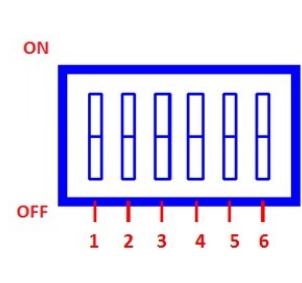

<span id="page-19-2"></span>\*Default setting

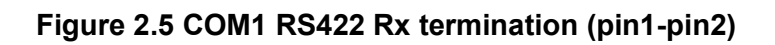

SW2: COM2 RS422 Rx termination (pin3-pin4)

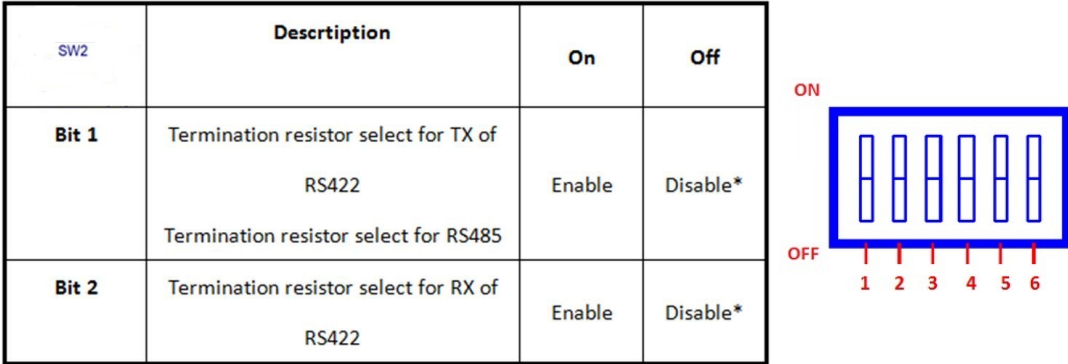

<span id="page-20-0"></span>\*Default setting

#### **Figure 2.6 COM2 RS422 Rx termination (pin3-pin4)**

### <span id="page-20-1"></span>**2.3 LAN: Ethernet Connector**

UNO-3200G series are equipped with two Gigabit LAN controller. The controller chip used is the Intel Ethernet controller with that is fully compliant with 802.1Qav, IEEE1588/802.1AS, 802.3az standards. The Ethernet port provides two standard RJ-45 jacks on the front I/O and LED indicators in front of the connector to show its status of Link (100Mbps orange LED, 1000Mbps green LED) and Active (flashing green LED) status.

### <span id="page-20-2"></span>**2.4 Power Connector**

UNO-3200G series come with one Phoenix connectors that carries  $12 \approx 36$  VDC external power input, and features reversed wiring protection. Therefore, it will not cause any damage to the system by reversed wiring of ground line and power line.

### <span id="page-20-3"></span>**2.5 USB Connector**

The USB interface supports Plug and Play, which enables you to connect or disconnect a device, without turning off the computer. This provides six USB connectors, which gives complete Plug & Play and hot swapping for up to 127 external devices. Six connectors are compatible with USB3.0 devices and also USB EHCI, Rev. 2.0 compliant. The USB interface can be disabled in the system BIOS setup.

### <span id="page-21-0"></span>**2.6 Display Connector**

UNO-3200G series provide a HDMI and DVI-I controller for a high resolution interface. It supports up to full HD resolution for up to three independent displays.

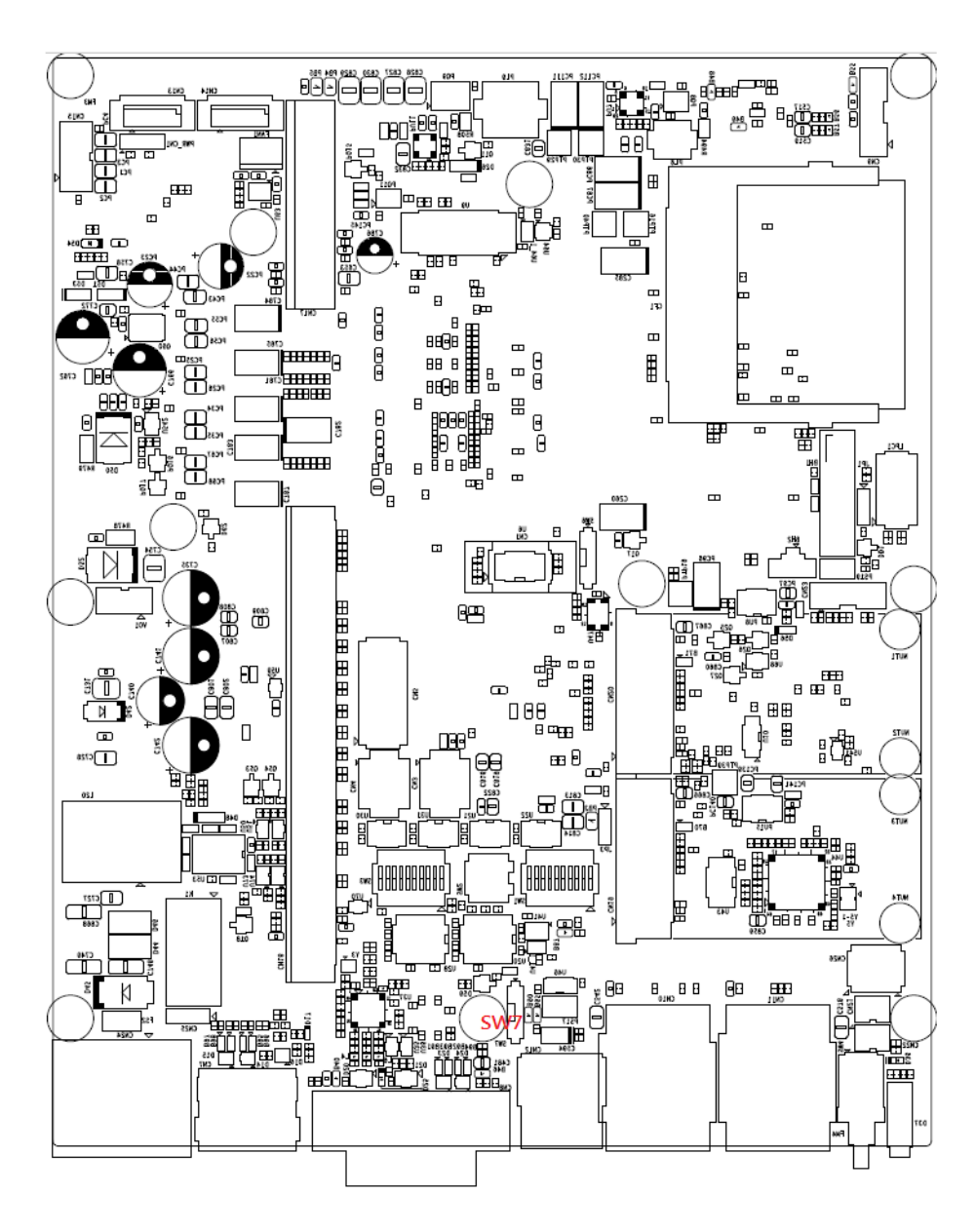

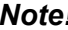

*Note! Independent design of VGA force function*

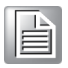

#### **VGA force function Description:**

The default setting for VGA force function is enabled. Most users have the VGA force function enabled because of using an AMT KVM application. If the user connects HDMI or DVI cable without a converter, UNO-328x can only be displayed the extended monitor.

#### **VGA force function Analysis:**

SW7 was the original design for the VGA force function when the product developed. When the switch position is on 1, VGA RGB MOS conducts and triggers a 75 ohm terminal load. Then the terminal load would lead the EEID signal to force to output. This function is an independent design and doesn't affect other IO functions or IC circuits.

#### **Solution**

By default, the dummy VGA function is enabled. If you do not use it, please turn SW7 to the ON position to disable the dummy VGA function.

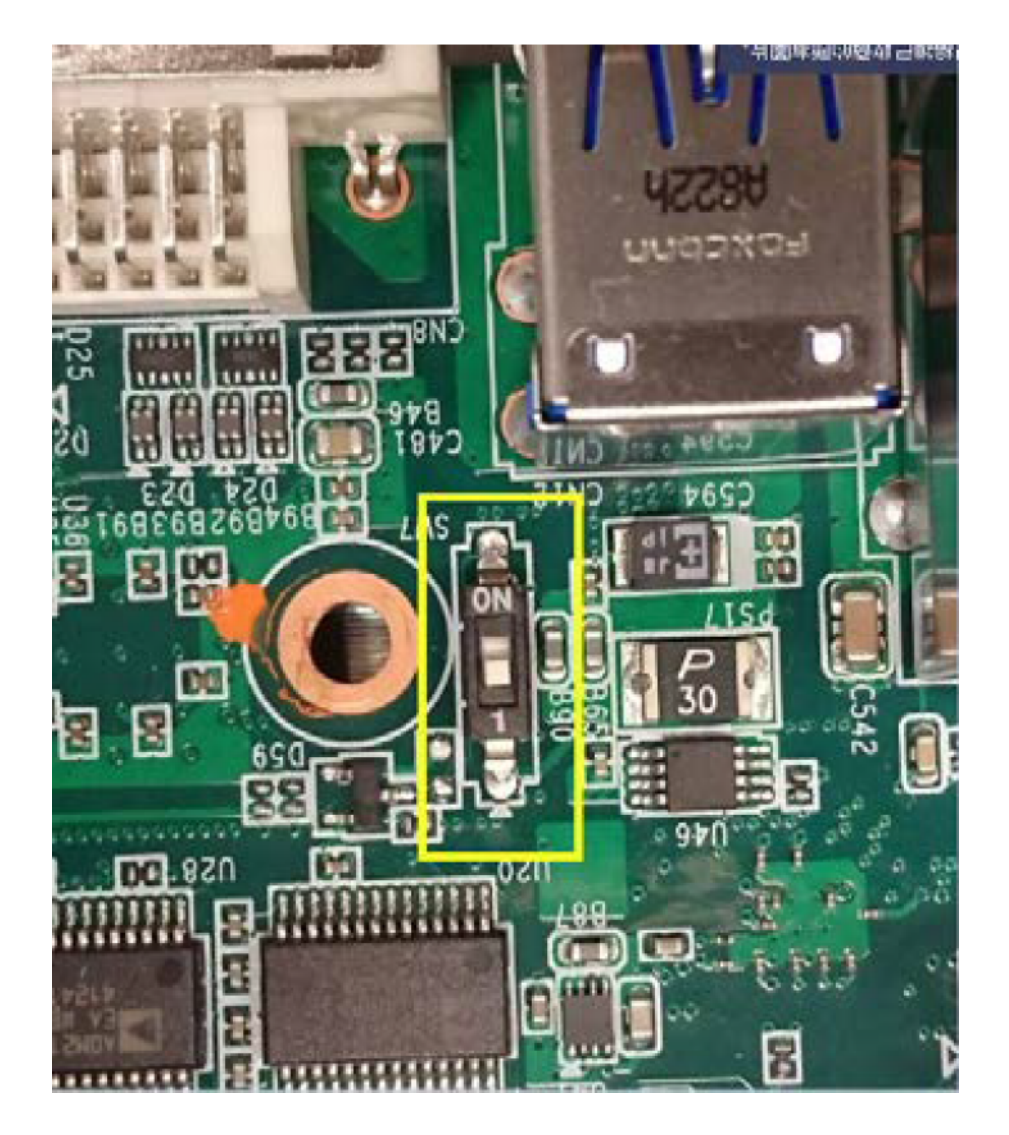

### <span id="page-22-0"></span>**2.7 RTC Battery**

The RTC Battery ensures the setting in BIOS and system clock can be kept, even when the power is off.

- Type: BR2032 (Using CR2032 is NOT recommended)
- Output Voltage: 3 VDC

### <span id="page-23-0"></span>**2.8 Power Button/Power Management**

Press the "PWR" button to power on or power off (ATX type). This product supports the ACPI (Advanced Configuration and Power Interface). As well as power on/off, it supports multiple suspend modes, such as Power on Suspend (S1), Suspend to RAM (S3), and Suspend to Disk (S4).

#### <span id="page-23-1"></span>**2.8.1 Power mode switch**

Users can set AT/ATX mode in BIOS setup menu "Chipset\State After G3".

- **[S0 State]: AT mode**
- **I** IS5 Statel: ATX mode

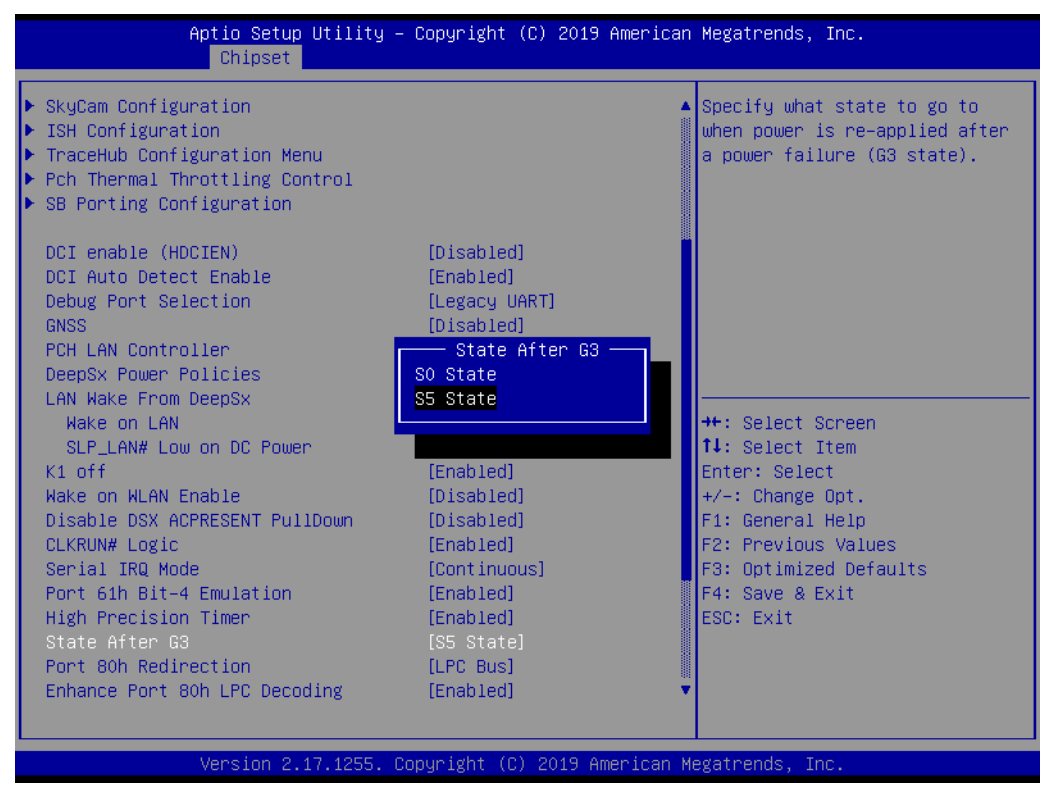

<span id="page-23-2"></span>**Figure 2.7 AT/ATX Adjustment**

### <span id="page-24-0"></span>**2.9 PCI Express Mini Card Socket**

There are two sockets for full size PCI Express mini cards. The first interface (CN20) is the default defined for mSATA. The second (CN19) interface is mainly targeted to support iDoor technology/ modules for diversified applications such as isolated COM port, Profibus, WLAN GPRS, 3G, and mRAM. Users can install the card easily by using the optional kit.

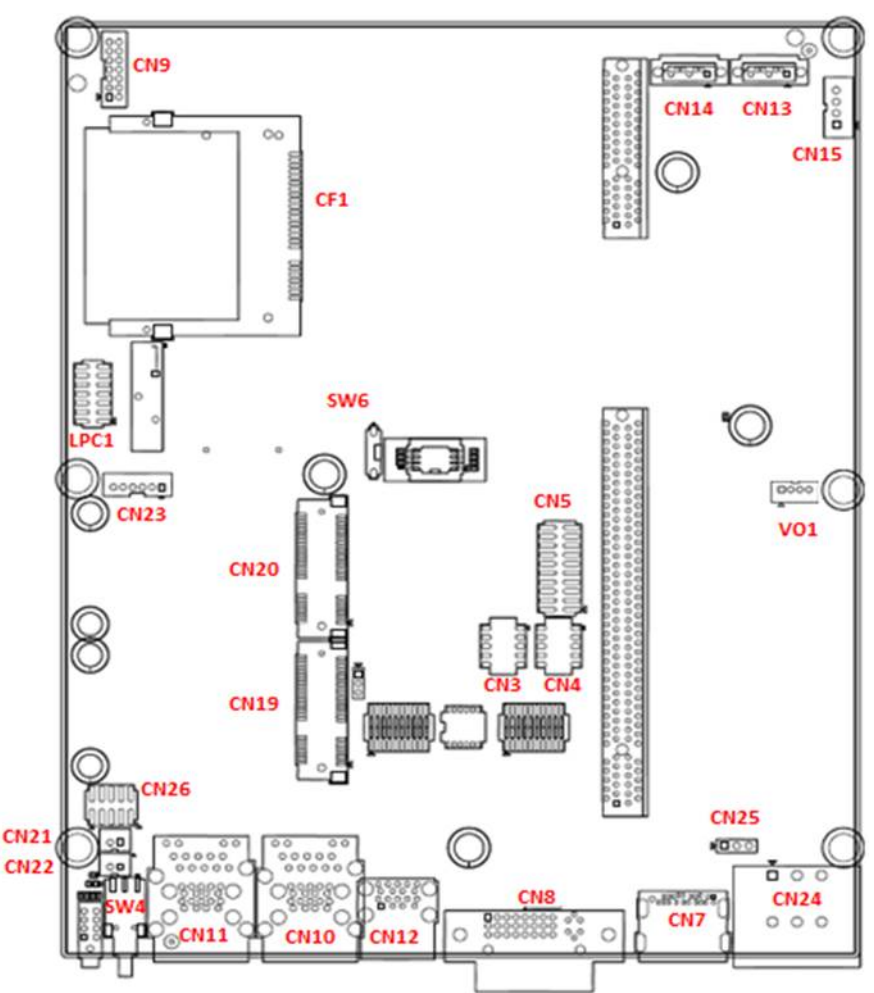

**Figure 2.8 PCIE mini card sockets placement**

#### <span id="page-24-2"></span>**2.9.1 iDoor Expansion Slot**

<span id="page-24-1"></span>At the front side, there's a iDoor Expansion slot for users to install Mini-PCIe modules to extend extra I/O ports for specific applications like Isolation COM, Digital I/O, and CAN modules.

### <span id="page-24-3"></span>**2.10 PCIe/PCI Slot**

In order to fulfill customer's requirements, UNO-3200G series provide two or four PCIe/PCI slots. It can easily expand functionality via installing additional I/O cards, vision cards, etc.

*Note! PCI/PCIe card supports wide temperature operation (at least -20~60°C).*

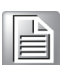

### <span id="page-25-0"></span>**2.11 SATA HDD/SSD Drive**

The UNO-3200G series product support two 2.5" SATA HDD/SSD bays with up to 6Gbps speed.

The UNO-3200G supports RAID0 and RAID1. The RAID function should be enabled in BIOS setup before you install an operating system into a RAID volume. Users can enable the RAID function in BIOS sub-menu "Advance\SATA Configuration".

Please follow the below steps to create a RAID volume.

- 1. Mount two SATA HDDs/SSDs in the system.
- 2. Power on the system.
- 3. Press "F2" to enter into BIOS setup during POST.
- 4. Enable RAID mode in BIOS setup menu "Advance\SATA Configuration".

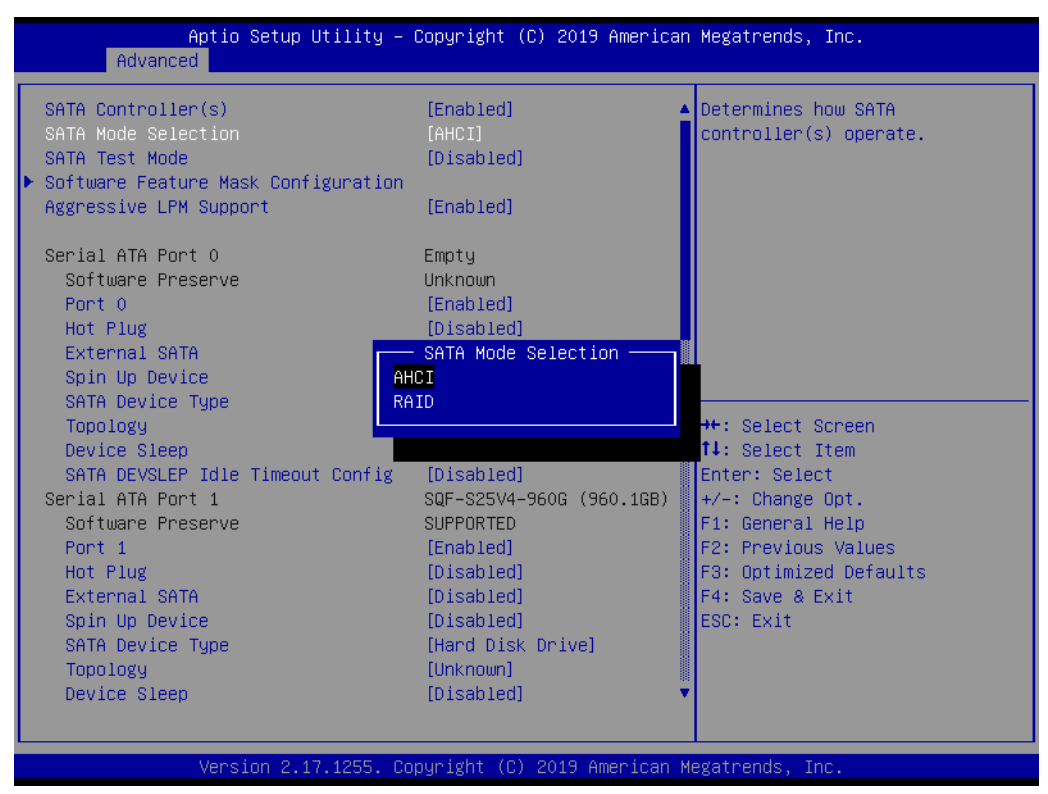

**Figure 2.9 SATA Mode Selection**

- <span id="page-25-1"></span>5. Press "F4" to save and exist the BIOS setup.
- 6. Press "Ctrl+I" to enter RAID configuration utility when the Intel Rapid Storage Technology option ROM screen appears.

| Intel(R) Rapid Storage Technology - Option ROM - 10.5.0.1034<br>Copyright (C) 2003-11 Intel Corporation. All Rights Reserved. |                          |
|----------------------------------------------------------------------------------------------------|--------------------------|
| RAID Volumes:<br>None defined.                                                                                                |                          |
| Physical Devices:                                                                                                    |                          |
| Port Device Model<br>Serial #                                                                                                 | Size Tupe/Status(Vol ID) |
| HDC WD1600AAJS-7<br>Й<br><b>PRESERVATION CONTINUES.</b>                                                                       | 149.0GB Ncn-RAID Disk    |
| HDC HD1600AAJS-7 :::: ::::::::::::::::::::                                                                                    | 149.0GB Non-RAID Disk    |
| Press $\overline{ABIBL-1}$ to enter Configuration Utility                                                                     |                          |
|                                                                                                    |                          |
|                                                                                                    |                          |

<span id="page-25-2"></span>**Figure 2.10 Detecting a RAID configuration**

 $\bigcirc$  $\overline{\phantom{0}}$  $\overline{\omega}$ **p**te  $\overline{\phantom{a}}$  $\overline{\mathsf{C}}$ H  $\overline{\omega}$  $\overline{\mathsf{d}}$  $\leq$  $\overline{\omega}$  $\overline{\sigma}$  $\overline{\mathbb{T}}$  $\subseteq$  $\Box$  $\bigcirc$ tio  $\Box$ alit  $\prec$ 

7. Create a RAID volume in RAID configuration utility.

| Intel(R) Rapid Storage Technology - Option ROM - 10.5.0.1034<br>Copyright (C) 2003-11 Intel Corporation. All Rights Reserved.<br>— I MAIN MENU 1- |                                                                            |
|----------------------------------------------------------------------------------------------------|----------------------------------------------------------------------------|
| Create RAID Volume<br>Delete RAID Volume<br>2.<br>Reset Disks to Non-RAID<br>3.                                                                   | Recovery Volume Options<br>4.<br>Acceleration Options<br>5.<br>Exit<br>6.  |
| RAID Volumes:<br>None defined.                                                                                                    |                                                                            |
| Physical Devices:<br>Port Device Model Serial #<br>WDC WD1600AAJS-7 WD-WMAP9D045633<br>WDC WD1600AAJS-7 WD-WMAP9D045721                           | Size Type/Status(Vol ID)<br>149.0GB Non-RAID Disk<br>149.0GB Non-RAID Disk |
| $[†+1-Se1ect$                                                                                                    | [ENTER]-Select Menu<br>$ESC1-Exit$                                         |

**Figure 2.11 Creating a RAID Volume**

<span id="page-26-0"></span>8. Follow standard procedures to install OS into a RAID volume.

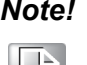

*Note! 1. The Maximum height of 2.5" HDD/SSD supported is 9.5 mm, and Maximum Power is 5V / 700mA per SATA port.*

*2. Hot-swappable function of HDD/SSD is in conflict with operation of RAID0.*

### <span id="page-26-1"></span>**2.12 Audio Jack**

This product provides one Line-out port, one Line-in and one MIC (Pin Header, CN9)

### <span id="page-26-2"></span>**2.13 LED Indicators**

There are LEDs to indicate the status of the system.

- **PWR: Green means normal, orange is stand by.**
- **HDD/SSD: Flashing green during data read & write.**
- RTC: Red means RTC voltage low.
- COM1 & COM2(Tx/Rx): Flashing green means signals are being transmitted and received.

E

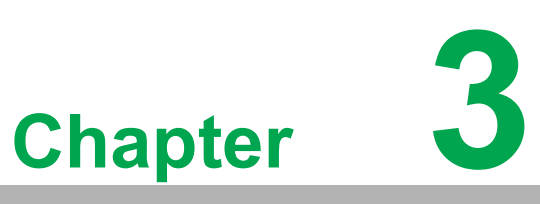

### <span id="page-28-0"></span>**<sup>3</sup> Initial Setup**

**This chapter introduces how to initialize UNO-3200G series. Sections include:**

- **Chassis Grounding**
- Connecting Power
- **Connecting a Hard Disk**
- **BIOS Setup and System Assignments**

### <span id="page-29-0"></span>**3.1 Connecting Power**

Capacity of 12Vdc-36 VDC power source to UNO-3200G series product. The power source can be from either a power adapter or an in-house power source.

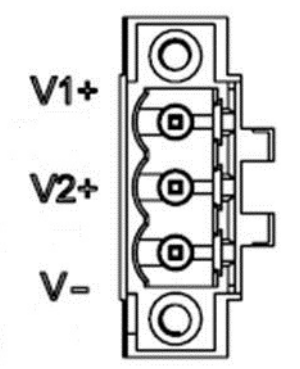

**Figure 3.1 Power Connector**

### <span id="page-29-2"></span><span id="page-29-1"></span>**3.2 Inserting an iDoor Module**

UNO-3200G series have one iDoor for various expansions. Follow the diagram to install iDoor modules into the system.

1. Remove the screws from the base plate and lift to remove.

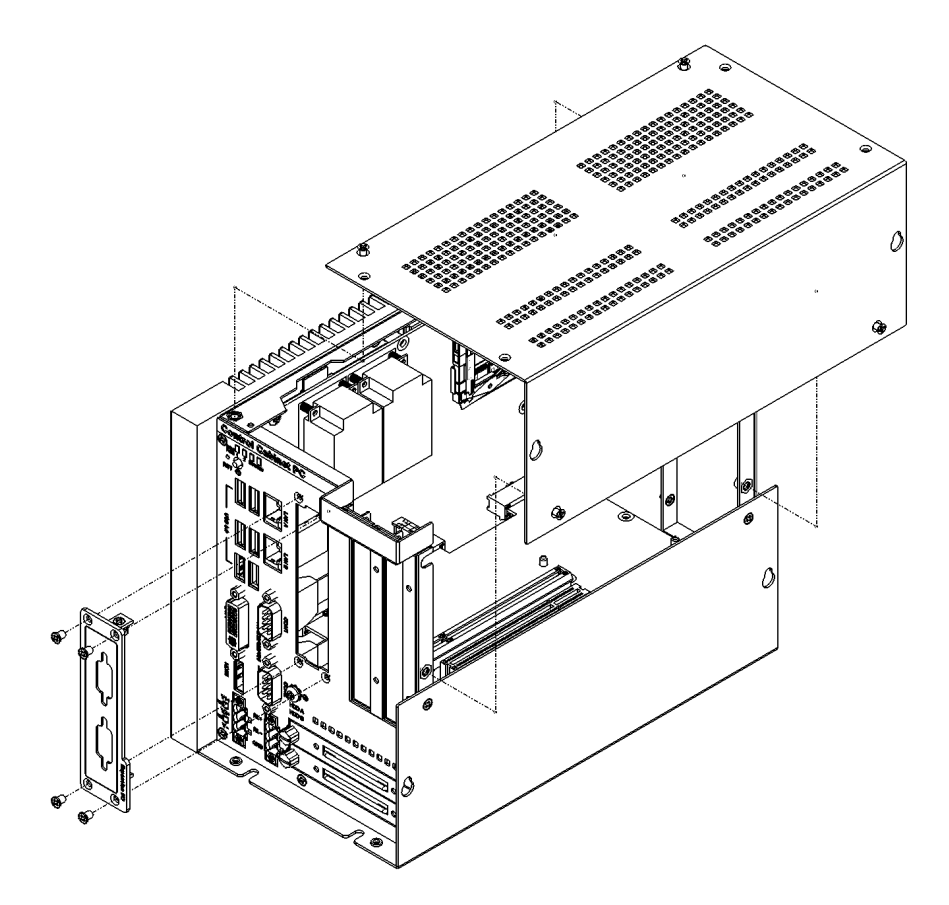

2. Insert & lock the mini-PCI card using screws.

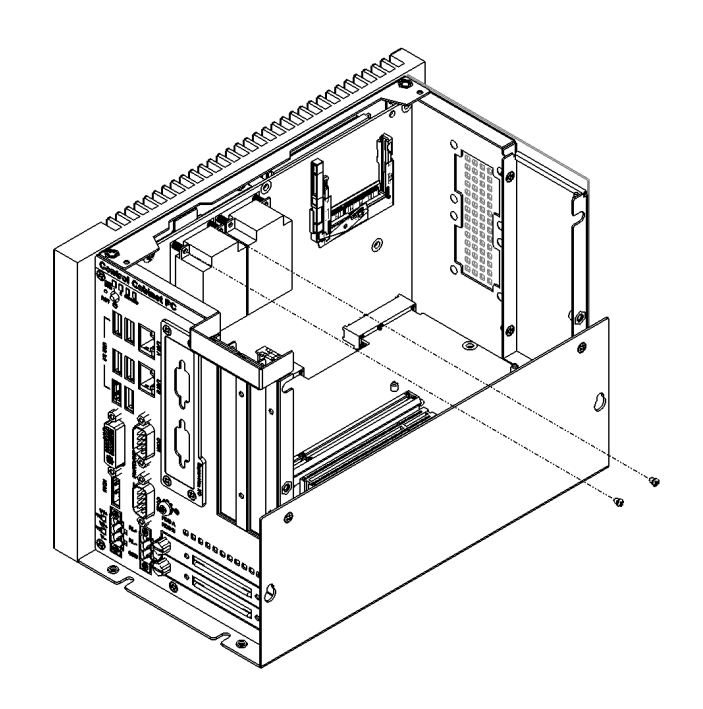

3. Replacing the blanking plate with the iDoor plate.

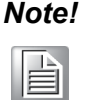

*Note! For iDoor POE or USB3.0 module, UNO-3200G provides an internal backup power (VO1) on system board.*

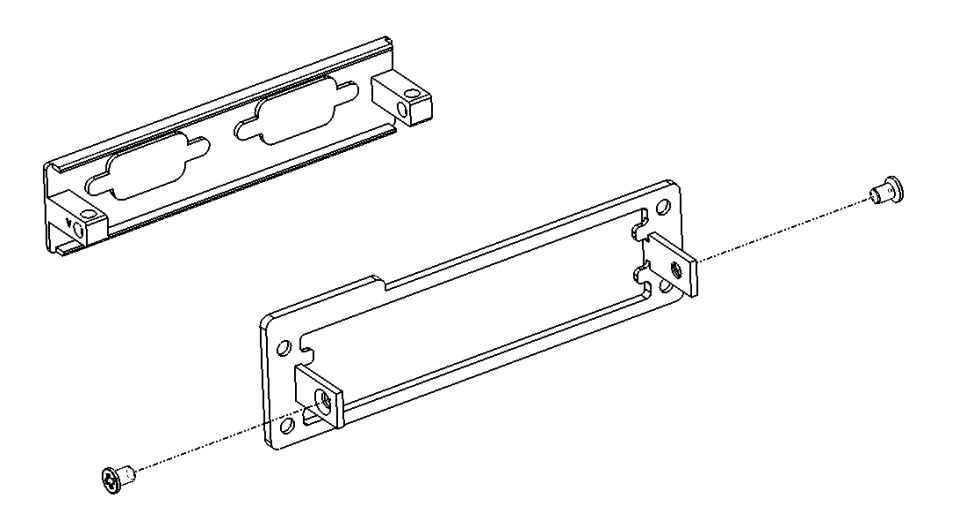

### <span id="page-31-0"></span>**3.3 Installing a Hard Disk**

Follow the steps below to install a HDD/SSD into the system.

1. Release thumb screw and pull out the HDD/SSD bracket.

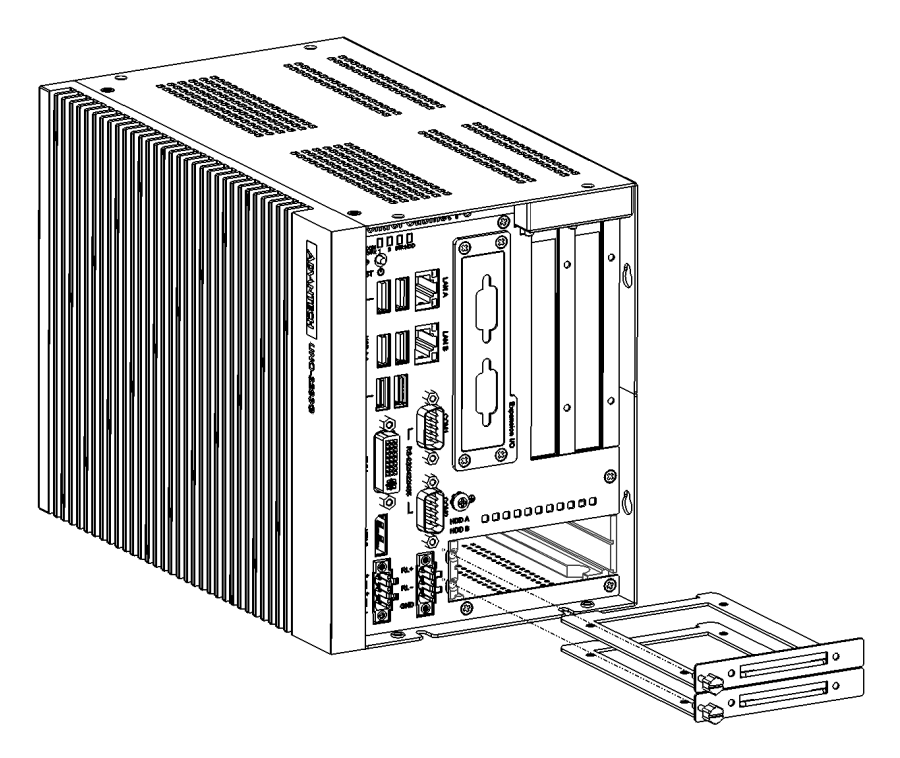

2. Screw the HDD/SSD to the bracket.

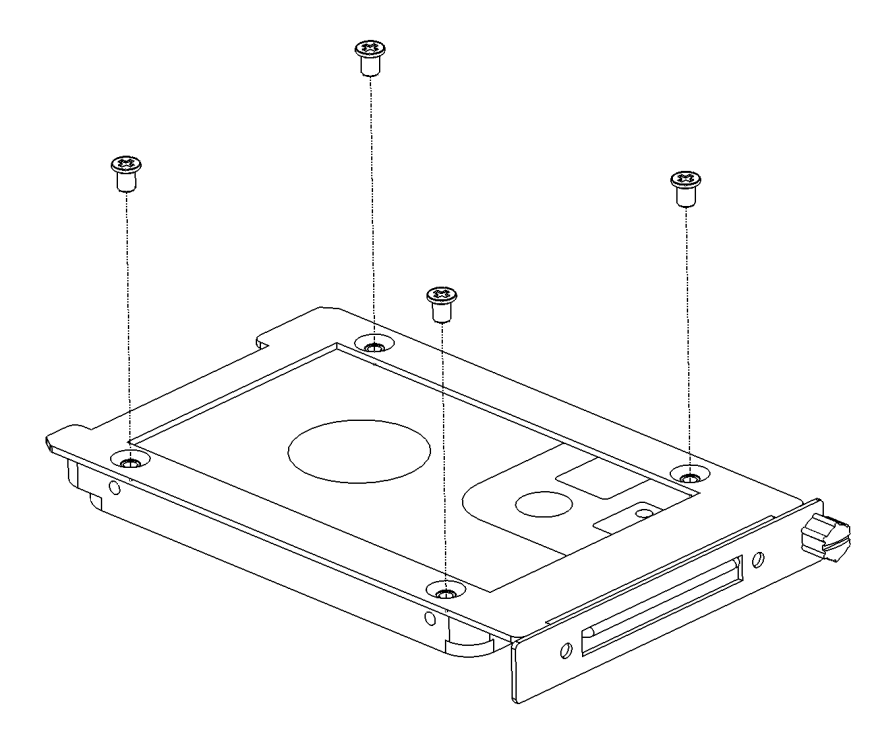

3. Put the bracket back & tighten the thumb screw.

*Note! Available 130 mm space upon HDD/SSD bracket.*

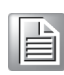

### <span id="page-32-0"></span>**3.4 Installing an Interface Card or CFast Card**

UNO-3200G provides optional backplanes to fulfill extensive requirements in various projects. These backplanes provide PCIe/PCI slots to be compatible with different interface cards. User can install interface cards based on their requirement. UNO-3200G also provides one internal CFast slot for extending storage.

Follow the exploded diagram to install an interface card or CFast card.

1. Loosen the cover of the chassis.

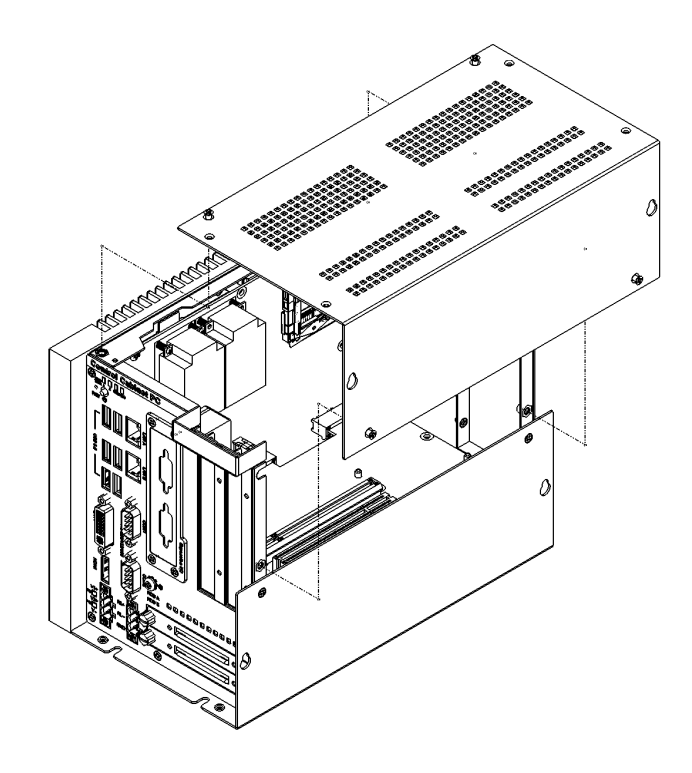

2. Insert your PCI/PCIe card or CFast card and secure it.

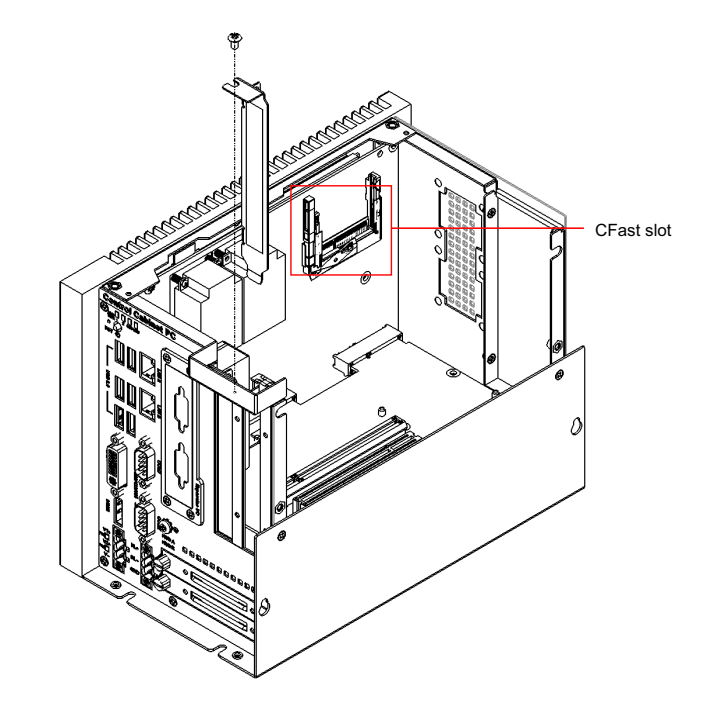

3. Assemble the cover of the chassis.

### <span id="page-33-0"></span>**3.5 Mounting UNO-3200G Series**

UNO-3200G series have unique designs in three mounting types, wall mount, stand mount, and enclosure mount. Please use M3 x 5L screws to fasten the wall mount kit on UNO-3283G. Screws for fastening UNO-3283G on wall or desk should not be larger than 4mm. Screw head diameter should be larger than 6mm and less than 7mm.

*Warning! Other mounting directions are not allowed.*

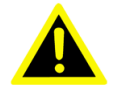

Below figures show mounting steps:

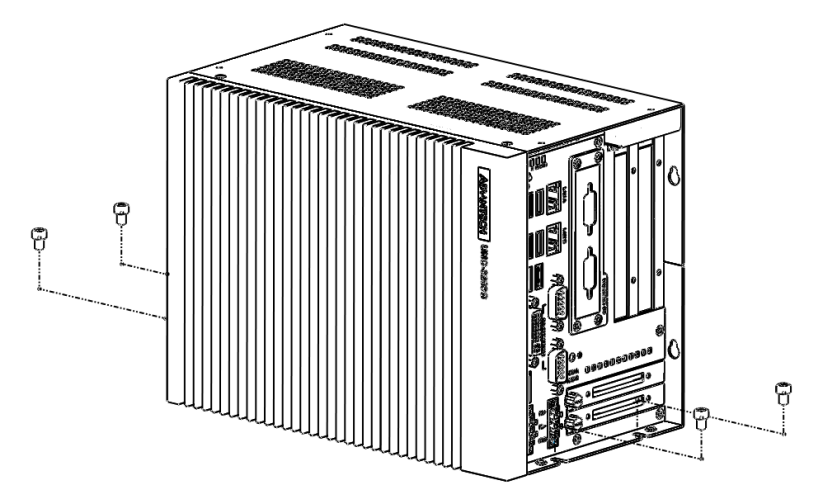

**Figure 3.2 Stand Mount**

<span id="page-33-2"></span><span id="page-33-1"></span>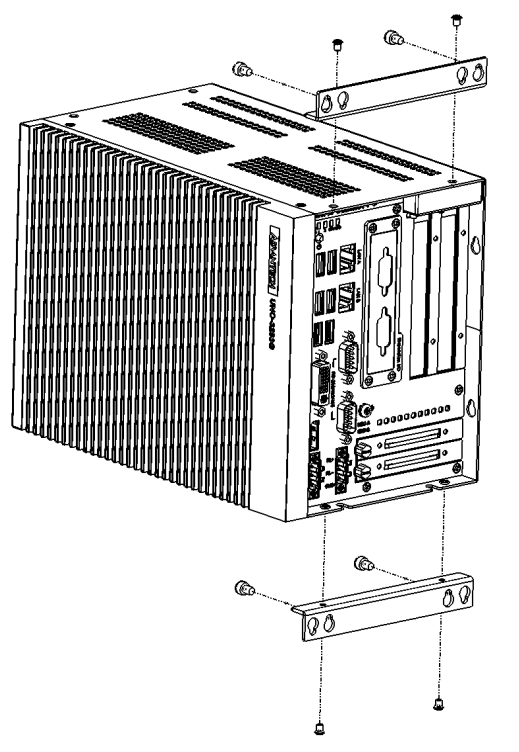

**Figure 3.3 Enclosure Mount**

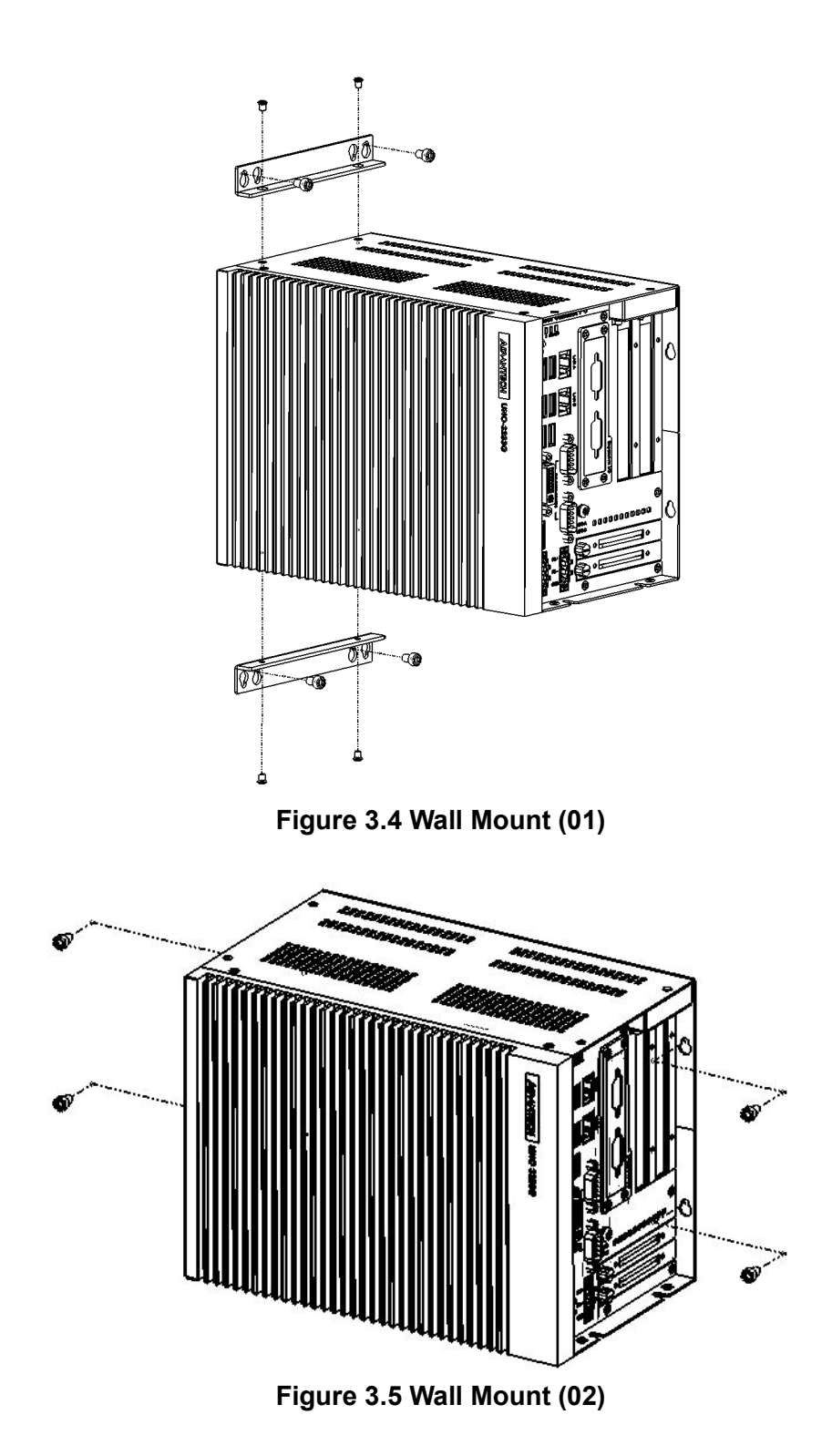

<span id="page-34-1"></span><span id="page-34-0"></span>For safety, install following below suggestion. Also, note that the equipment is intended only for use only in a Restricted Access Area.

#### **Stand mount**

#### **Wall mount**

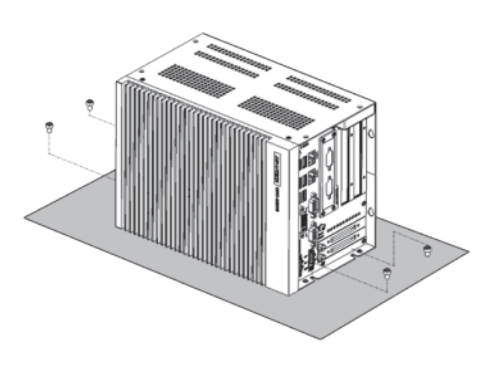

**Enclosure Mount** 

**Wall mount** 

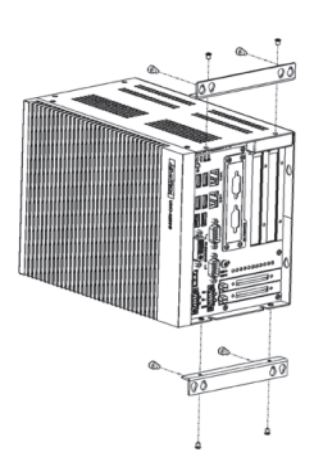

\*Mounting kit included in default package

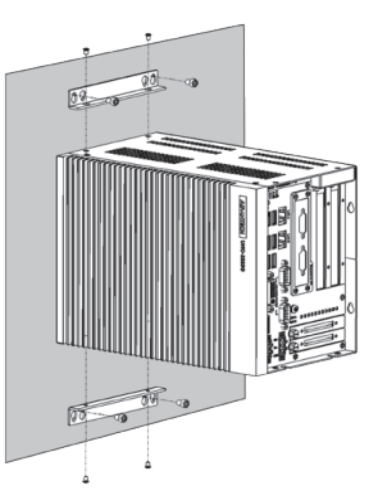

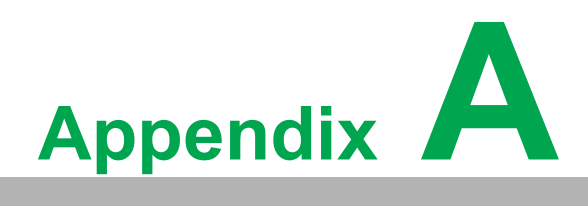

<span id="page-36-0"></span>**<sup>A</sup> System Settings and Pin Assignments**

## <span id="page-37-0"></span>**A.1 System I/O Address and Interrupt Assignment**

<span id="page-37-1"></span>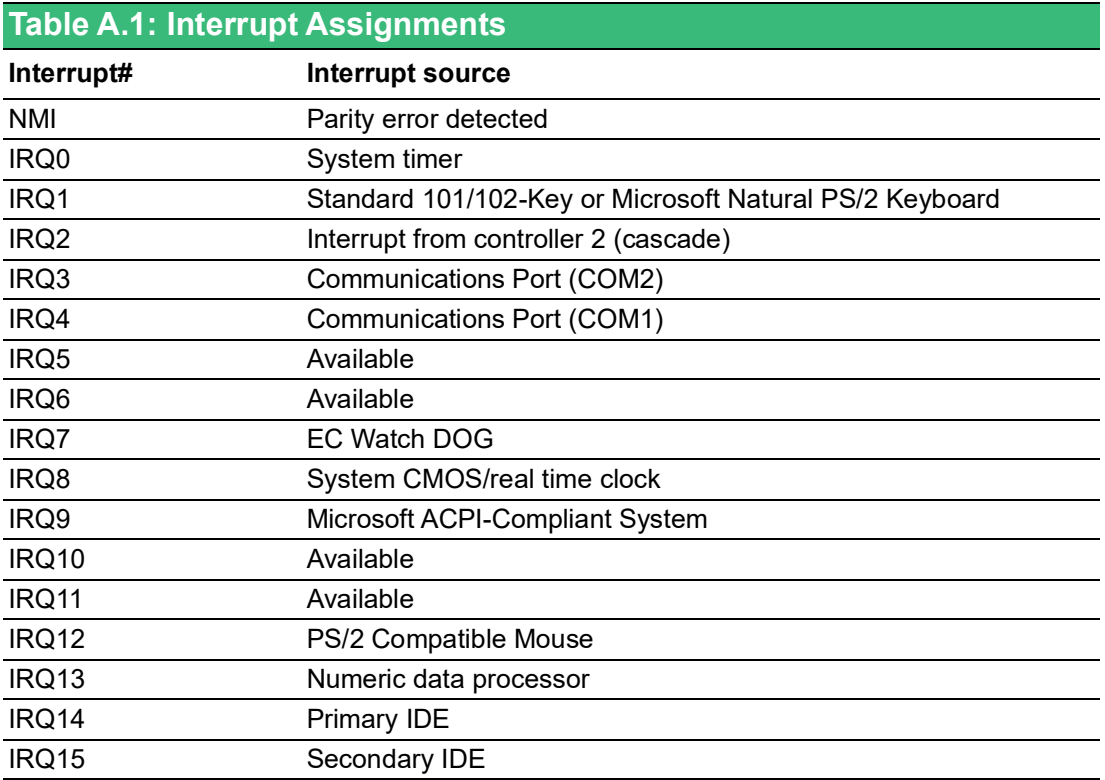

### <span id="page-38-0"></span>**A.2 Board Connectors and Switches**

There are several connectors and switches on the inside board. The following sections tell you how to configure the hardware setting. Figure A.1 shows the locations of the connectors and switches.

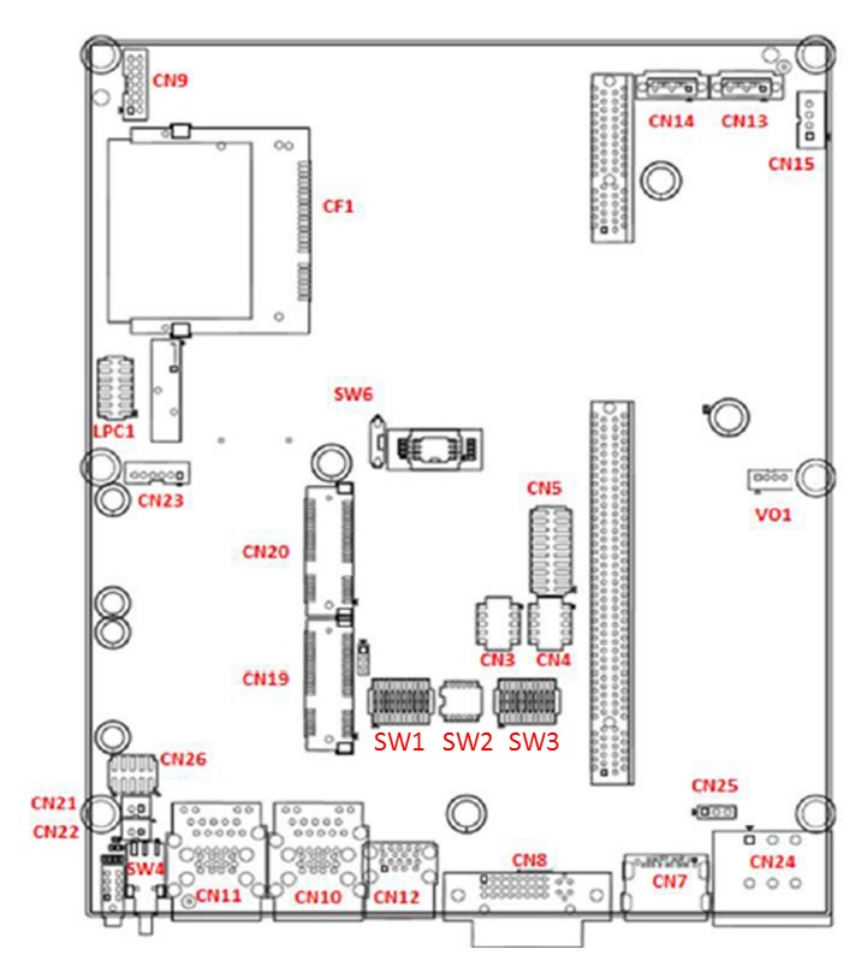

<span id="page-38-1"></span>**Figure A.1 Bottom view of System Board**

### <span id="page-39-0"></span>**A.3 Function of connectors & switches**

The connectors and switches on the inside boards are defined as table A.2.

<span id="page-39-1"></span>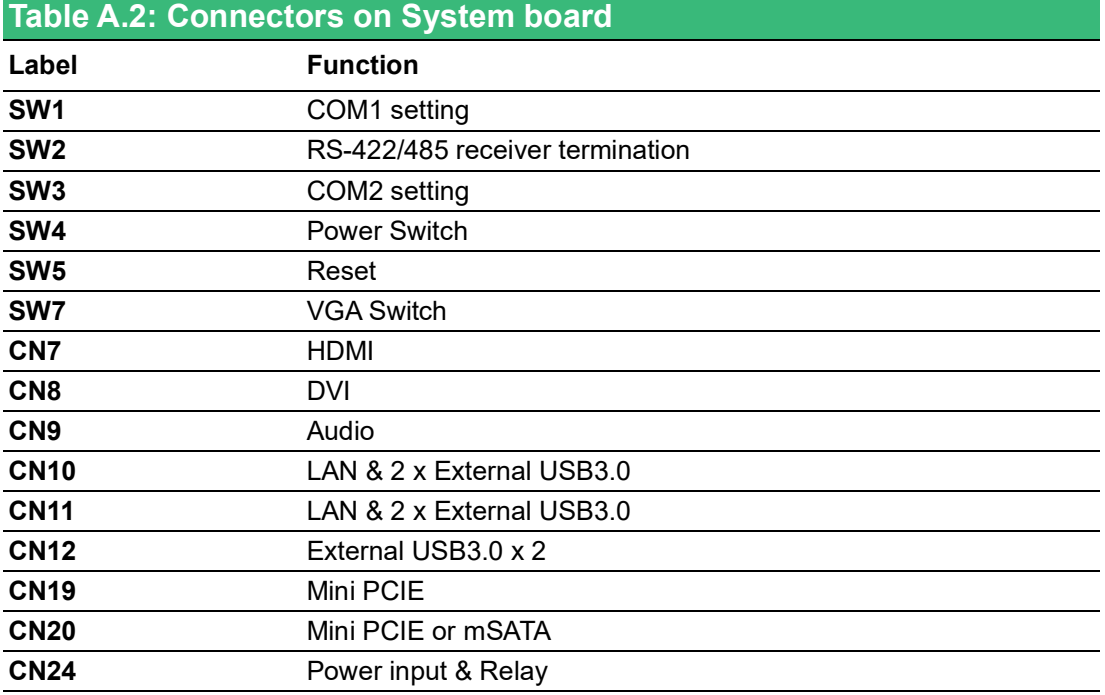

### <span id="page-40-0"></span>**A.4 Audio (Pin header)**

<span id="page-40-1"></span>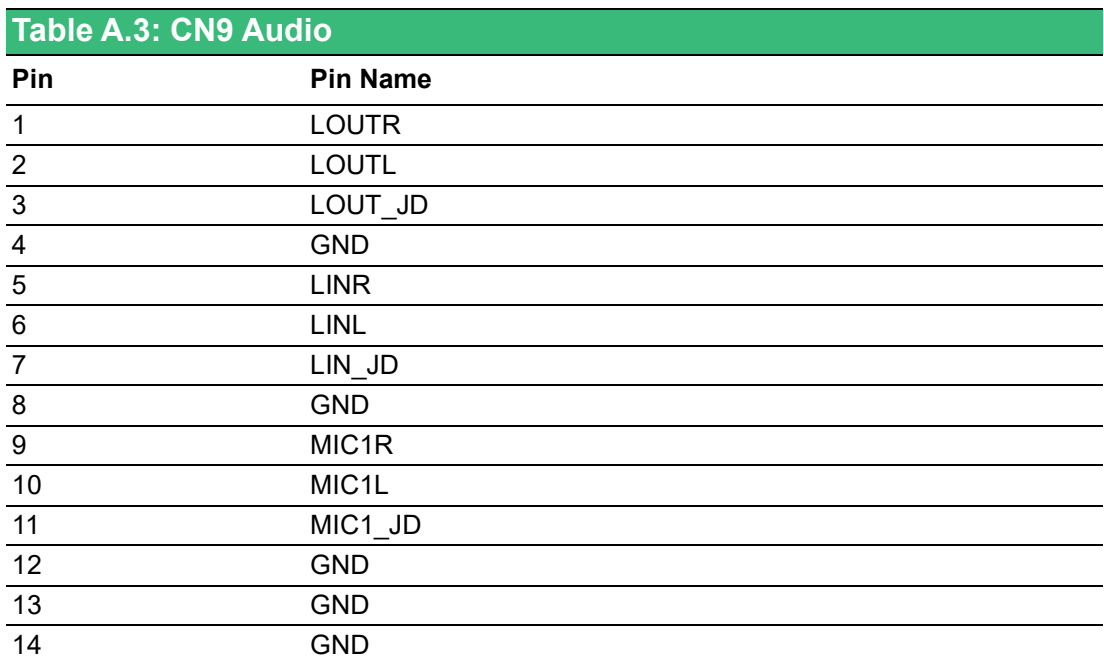

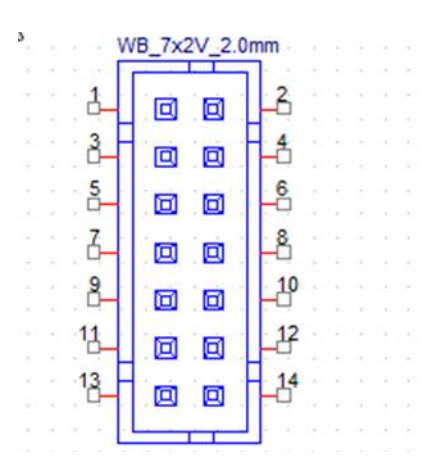

### <span id="page-41-0"></span>**A.5 COM1/COM2**

<span id="page-41-1"></span>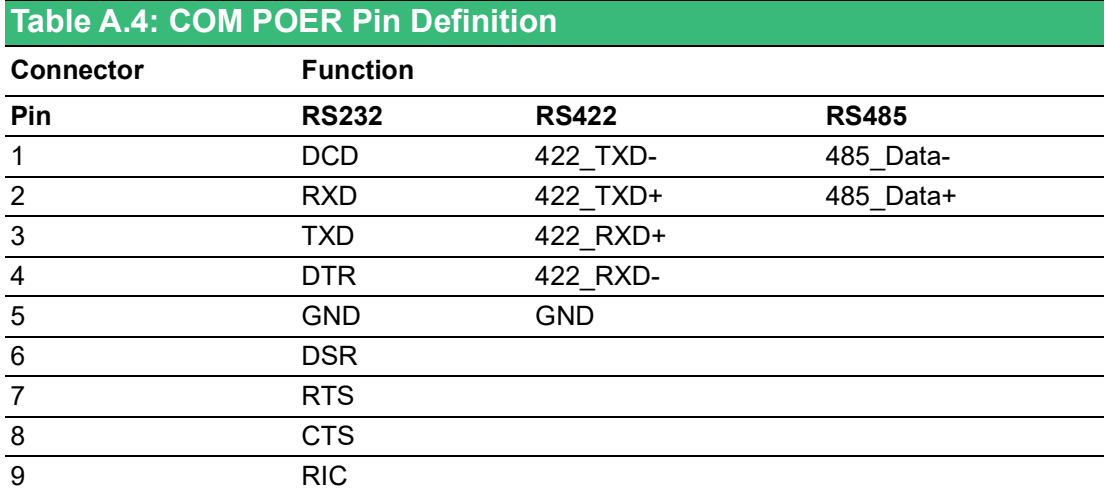

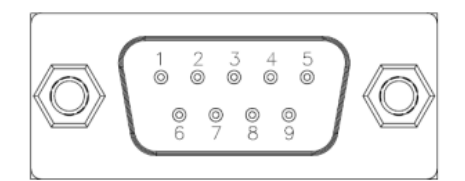

### <span id="page-41-2"></span>**A.6 COM3/COM4**

<span id="page-41-3"></span>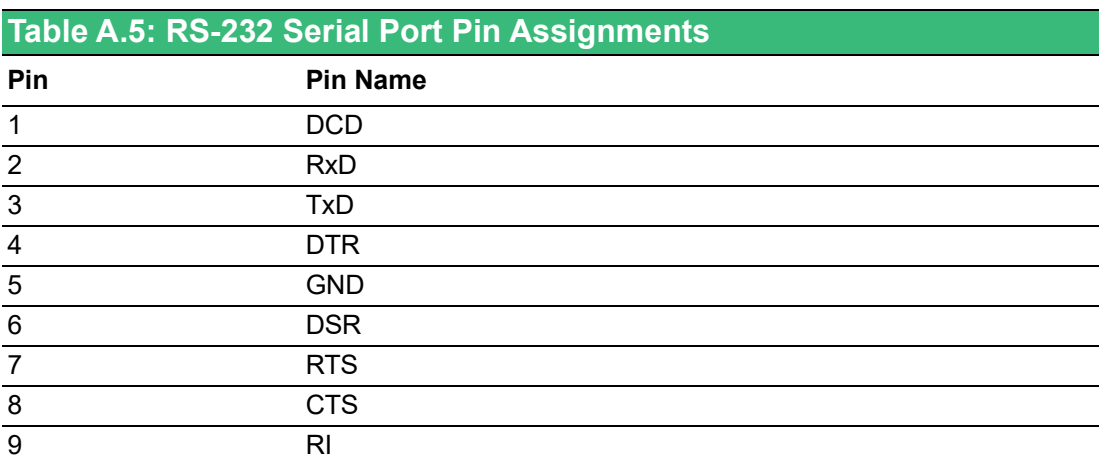

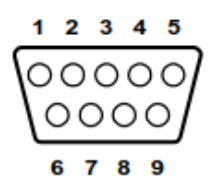

### <span id="page-42-0"></span>**A.7 Power Connector (PWR)**

<span id="page-42-1"></span>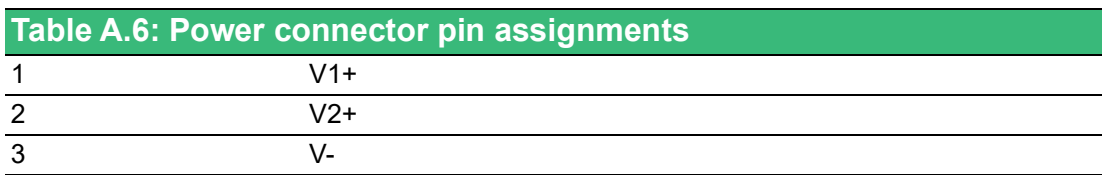

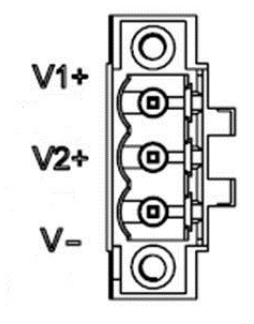

### <span id="page-42-2"></span>**A.8 Relay Connector (PWR)**

<span id="page-42-3"></span>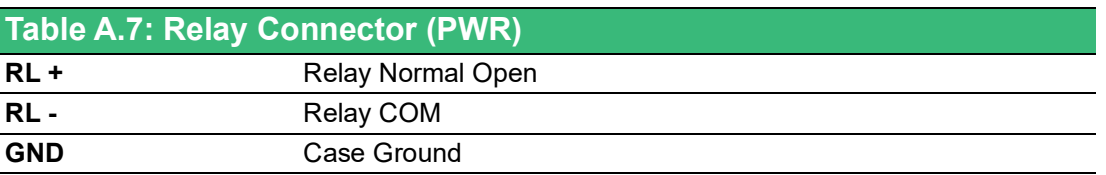

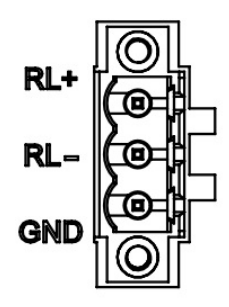

### <span id="page-43-0"></span>**A.9 SW4 Power Switch**

<span id="page-43-1"></span>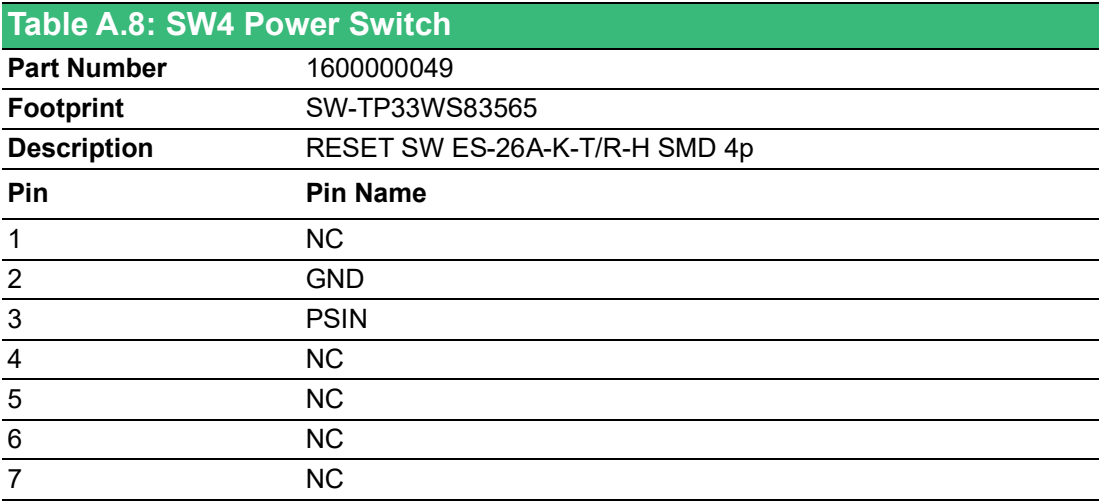

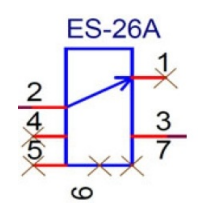

### <span id="page-44-0"></span>**A.10 CN19/CN20 Mini PCIE**

<span id="page-44-1"></span>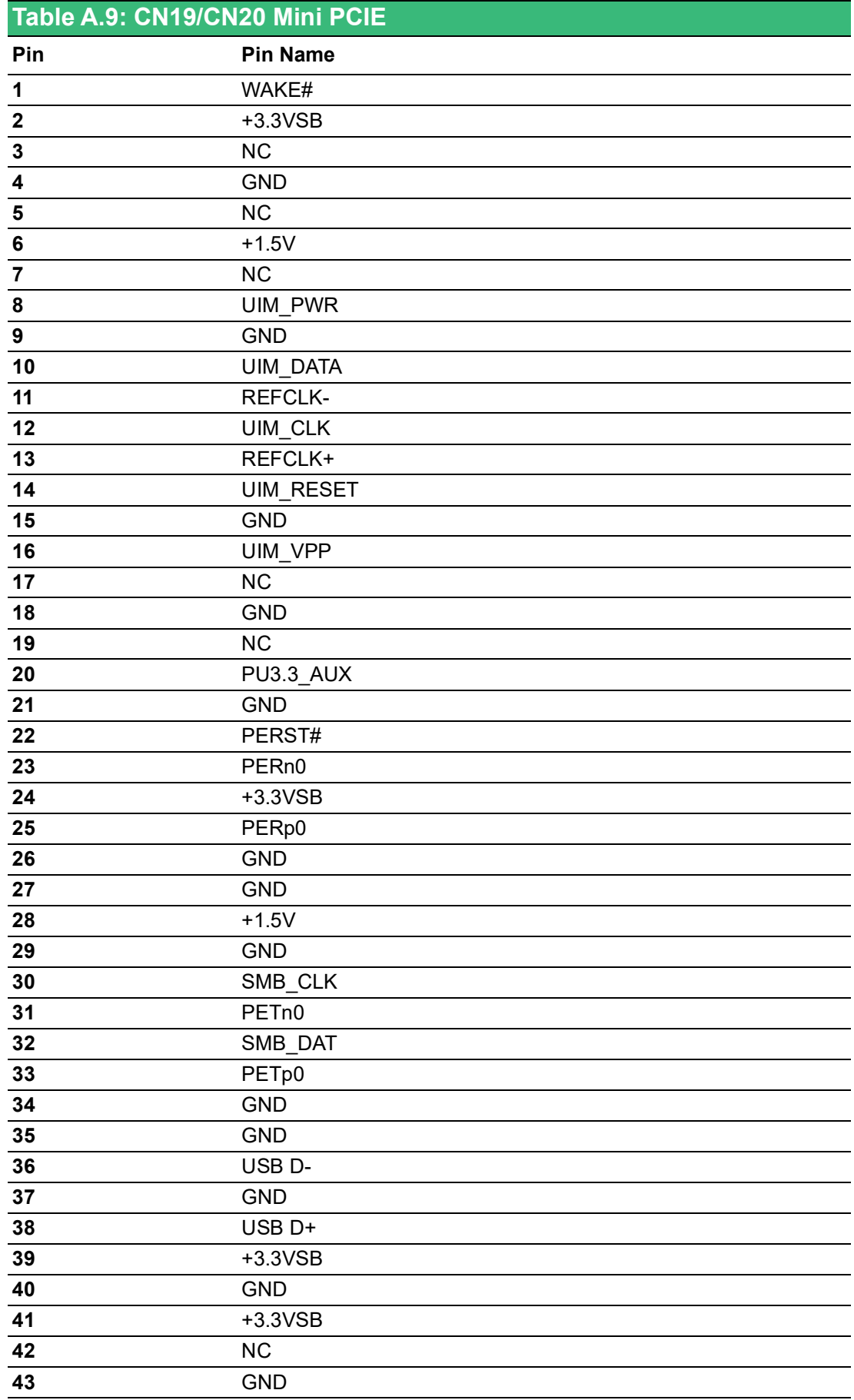

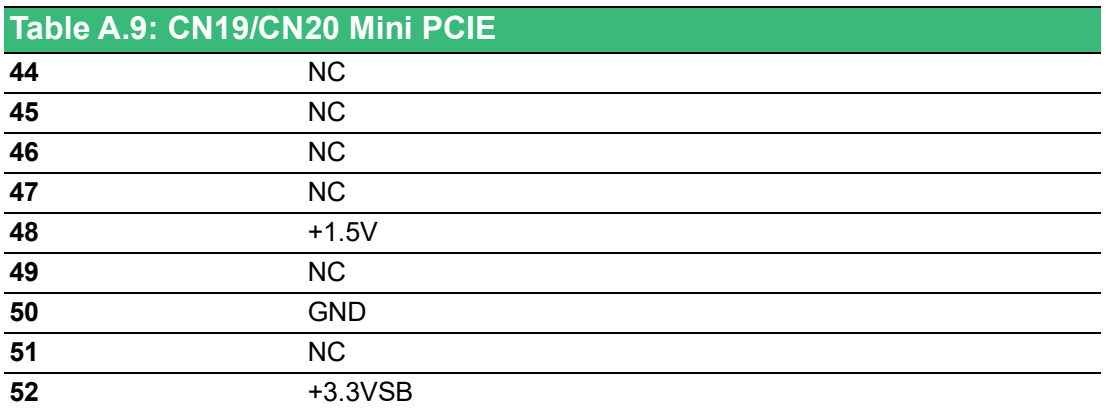

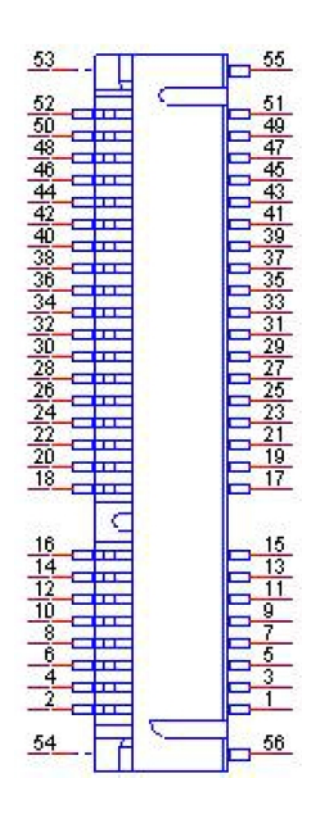

## <span id="page-46-0"></span>**A.11 CN20 mSATA**

<span id="page-46-1"></span>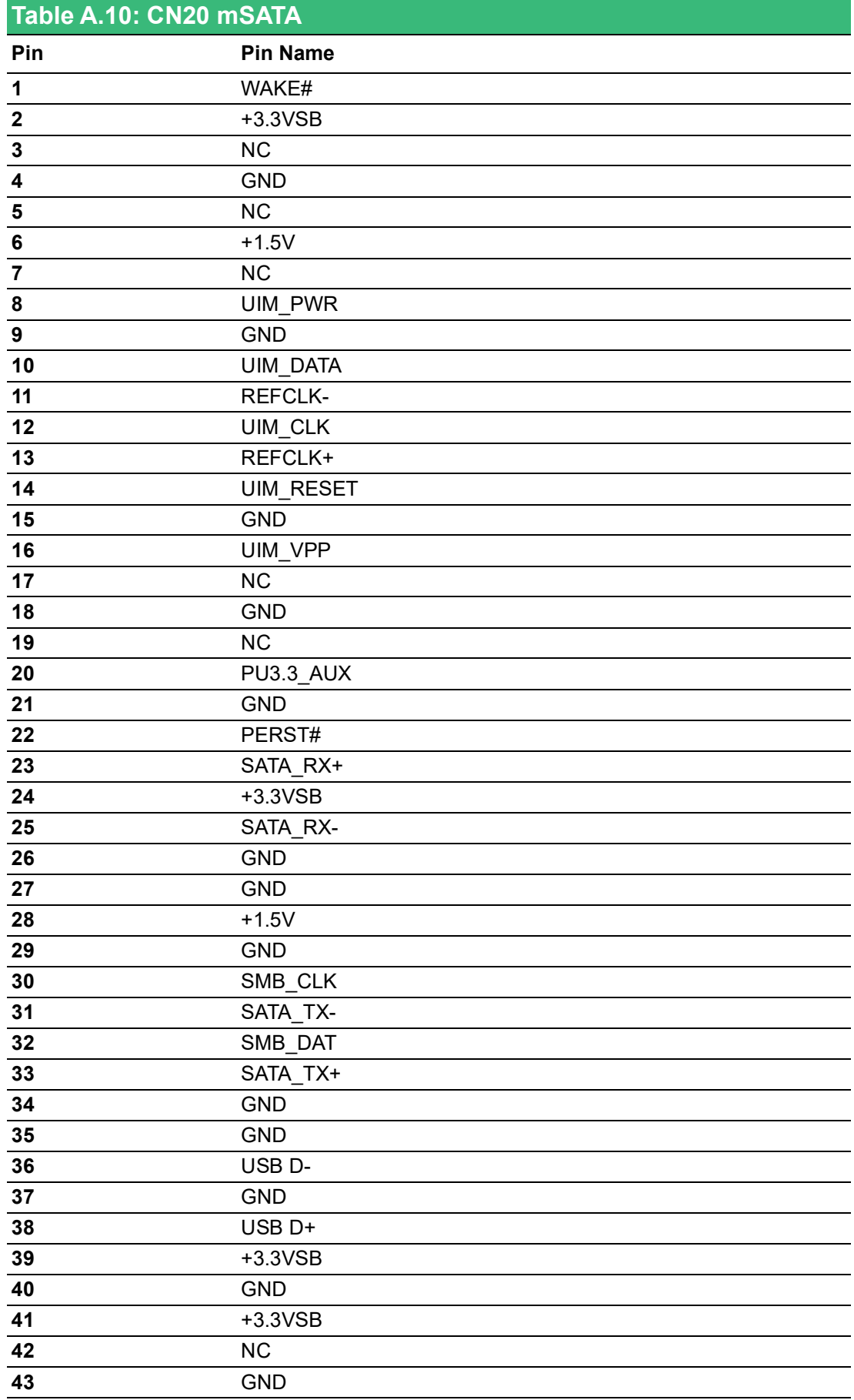

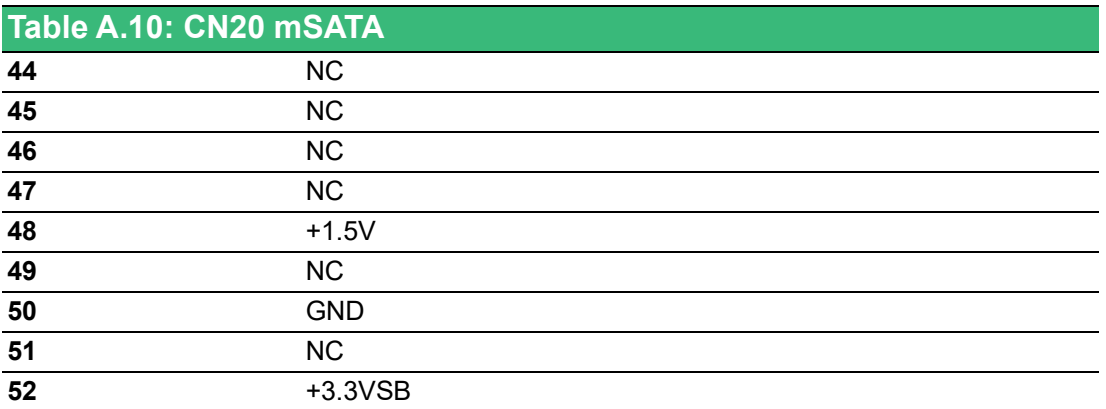

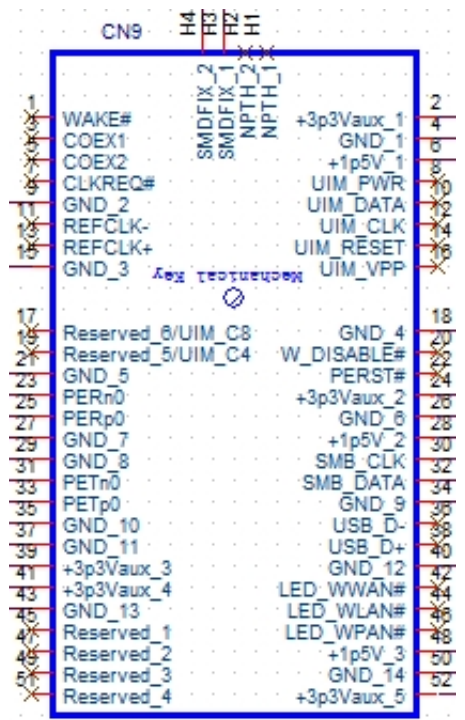

### $\blacktriangleright$  $\overline{\bigcirc}$  $\overline{\bigcirc}$  $\overline{O}$  $\Box$ dix  $\blacktriangleright$  $\mathcal{O}$  $\prec$ s t e  $\overline{\mathsf{B}}$  $\mathcal{O}$ e t tin  $\bigcirc$  $\Omega$  $\overline{\omega}$  $\Box$  $\Omega$ D<br>Ei  $\blacktriangleright$  $\Omega$ sig  $\Box$  $\overline{\mathsf{B}}$  $\overline{O}$ n t s

### <span id="page-48-0"></span>**A.12 VO1 reserve for power output, the voltage is same as power input**

<span id="page-48-1"></span>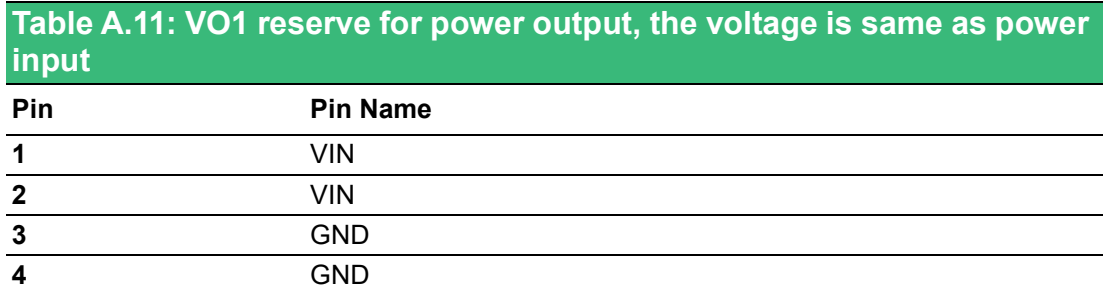

*Note! This connector support max 2 A.*

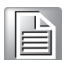

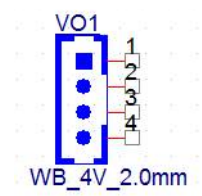

### <span id="page-49-0"></span>**A.13 CN1 Internal 12V power for PCI/PCIe**

This connector support 12V(3A).

<span id="page-49-1"></span>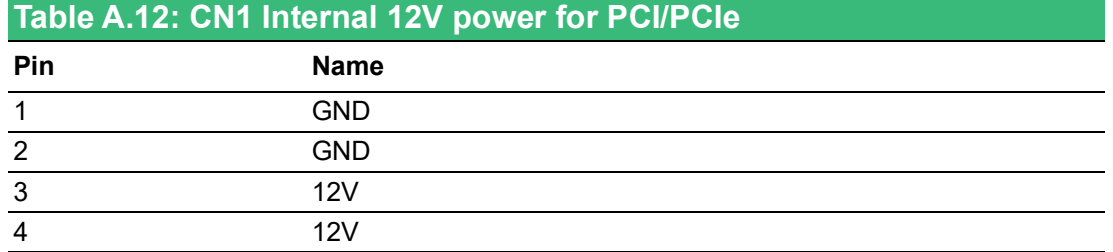

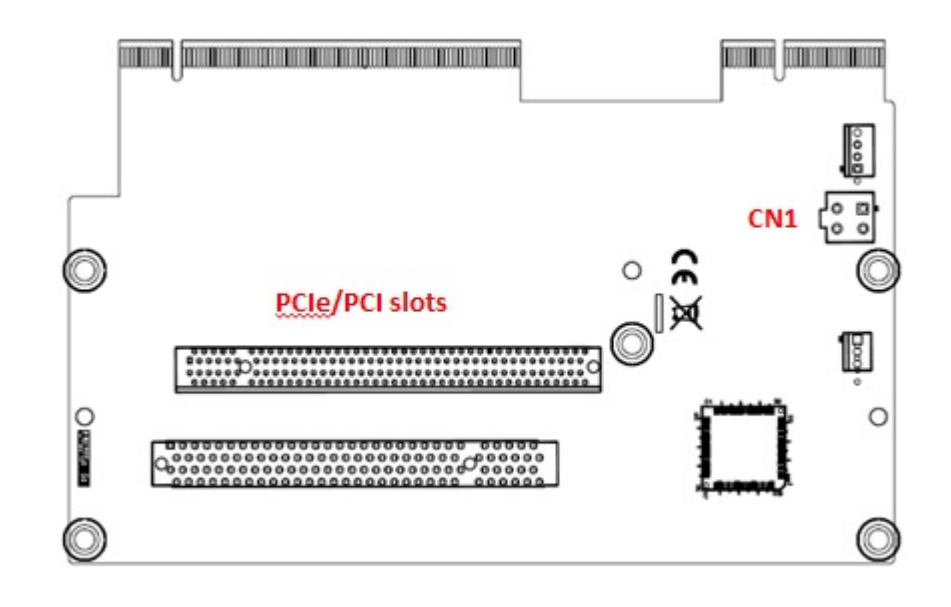

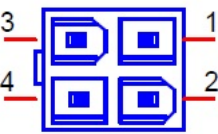

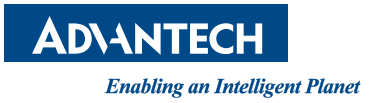

### **www.advantech.com**

**Please verify specifications before quoting. This guide is intended for reference purposes only.**

**All product specifications are subject to change without notice.**

**No part of this publication may be reproduced in any form or by any means, electronic, photocopying, recording or otherwise, without prior written permission of the publisher.**

**All brand and product names are trademarks or registered trademarks of their respective companies.**

**© Advantech Co., Ltd. 2022**